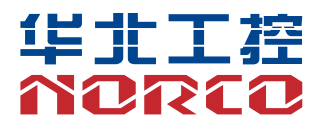

# MATX-6933

V1.0

# 用户手册 **USER'Manual**

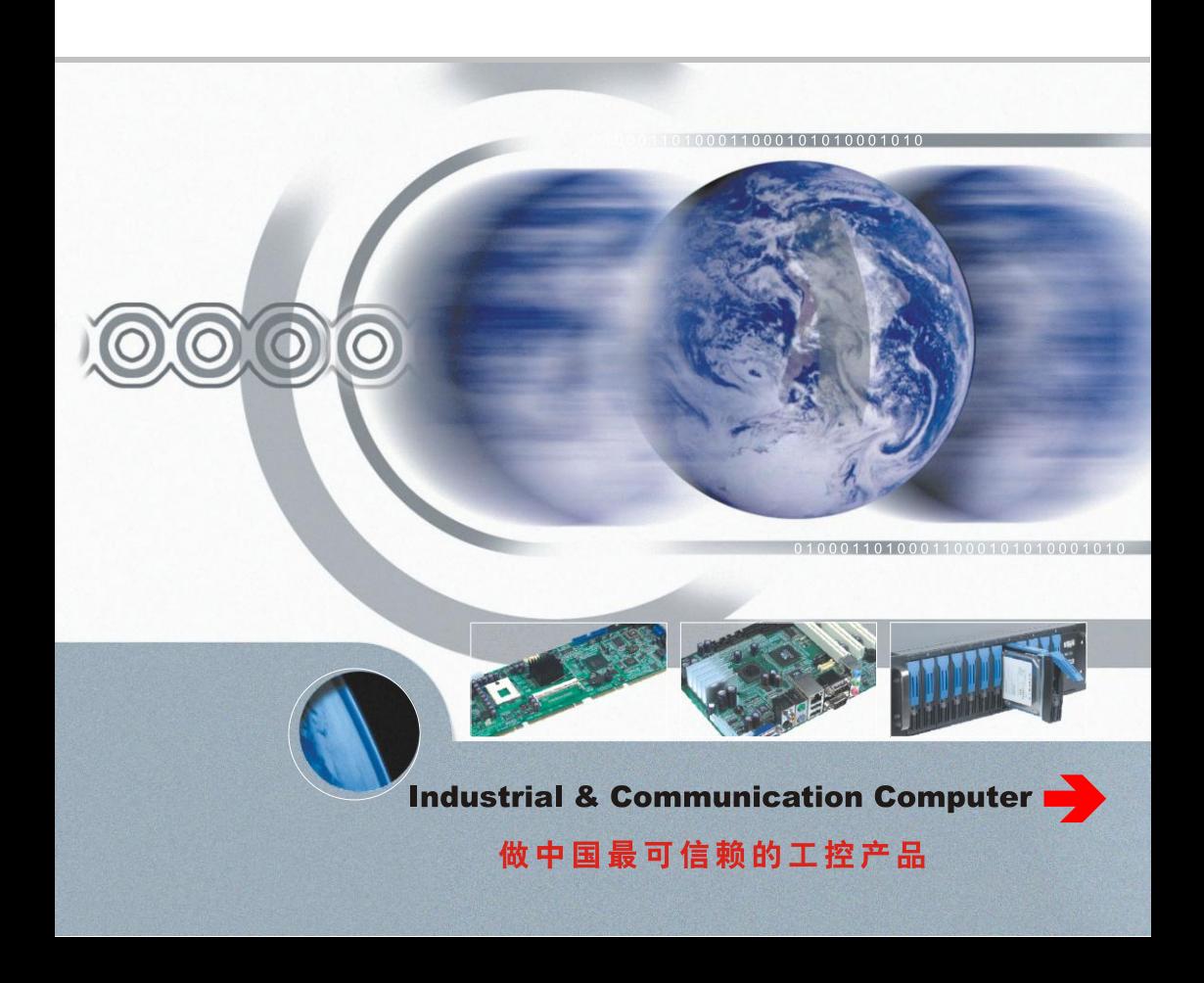

# MATX-6933

V1.0

深圳华北工控股份有限公司:0755-27331166

北京公司:010-82671166

- 上海公司:021-61212088
- 成都公司:028-85259319
- 沈阳公司:024-23960846
- 西安公司:029-88338386
- 南京公司:025-58015489
- 武汉公司:027-87858983
- 天津公司:022-23727100
- 新加坡公司: 65-68530809
- 荷兰公司:31-040-2668554

更多产品信息请登陆:www.norco.com.cn

# 说 明

除列明随产品配置的配件外,本手册包含的内容并不代表本公司的承诺, 本公司保留对此手册更改的权利,且不另行通知。对于任何因安装、使用不 当而导致的直接、间接、有意或无意的损坏及隐患概不负责。

订购产品前,请向经销商详细了解产品性能是否符合您的需求。NORCO 是深圳华北工控有限公司的注册商标。本手册所涉及到的其他商标,其所有 权为相应的产品厂家所拥有。

本手册内容受版权保护,版权所有。未经许可,不得以机械的、电子的 或其它任何方式进行复制。

# 温馨提示

:产品使用前,务必仔细阅读产品说明书。

:对未准备安装的板卡,应将其保存在防静电保护袋中。

:在从包装袋中拿板卡前,应将手先置于接地金属物体上一会儿,以释放身体及手中的静电。

4: 在拿板卡时, 需佩戴静电保护手套, 并且应该养成只触及其边缘部分的习惯。

:主板与电源连接时,请确认电源电压。

6: 为避免人体被电击或产品被损坏,在每次对主板、板卡进行拔插或重新配置时, 须先关闭交 流电源或将交流电源线从电源插座中拔掉。

:在对板卡进行搬动前,先将交流电源线从电源插座中拔掉。

:当您需连接或拔除任何设备前,须确定所有的电源线事先已被拔掉。

:为避免频繁开关机对产品造成不必要的损伤,关机后,应至少等待 30 秒后再开机。

:设备在使用过程中出现异常情况,请找专业人员处理。

:此为 A 级产品,在生活环境中,该产品可能会造成无线电干扰。在这种情况下,可能需要用 户对其干扰采取切实可行的措施。

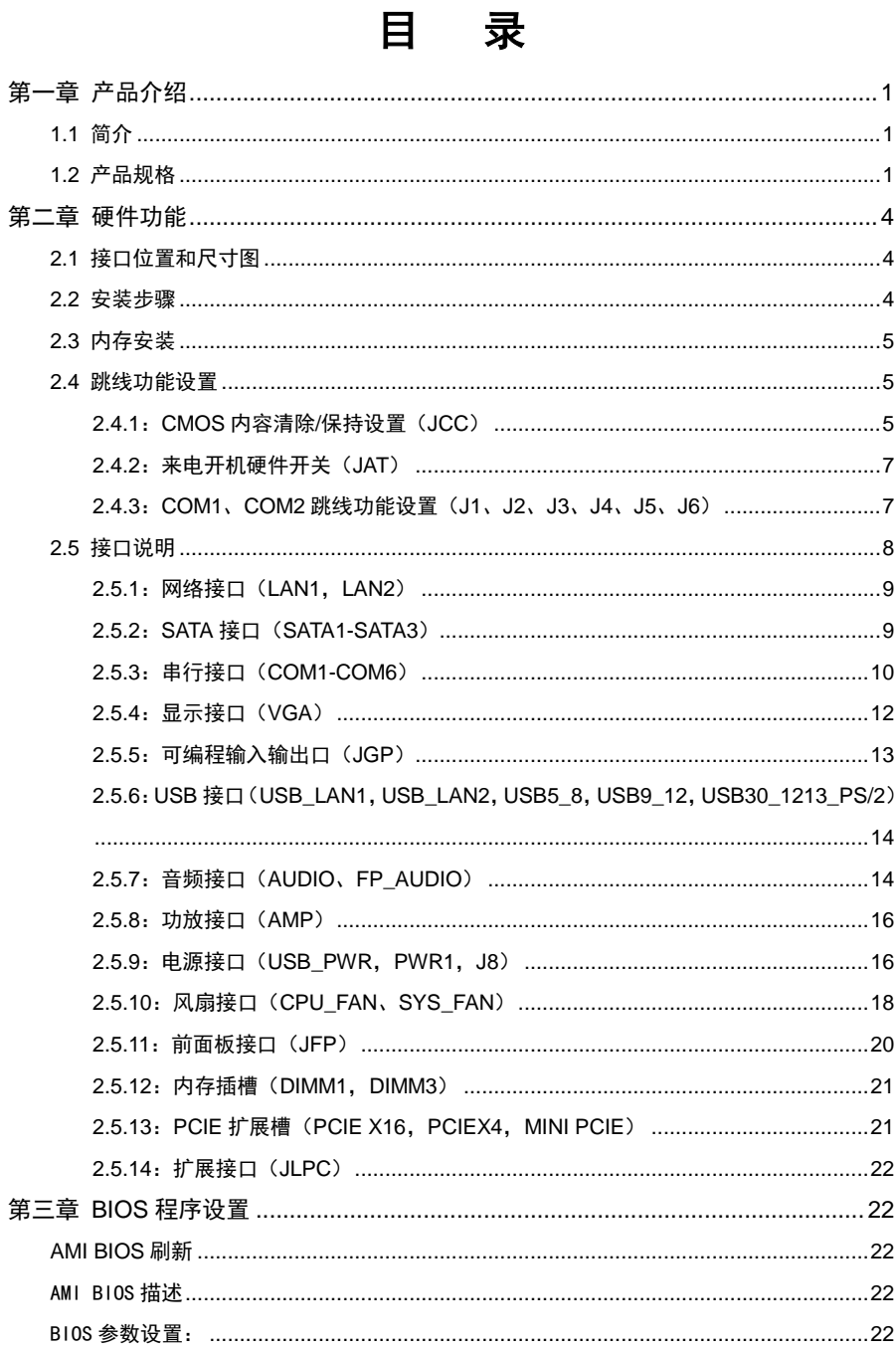

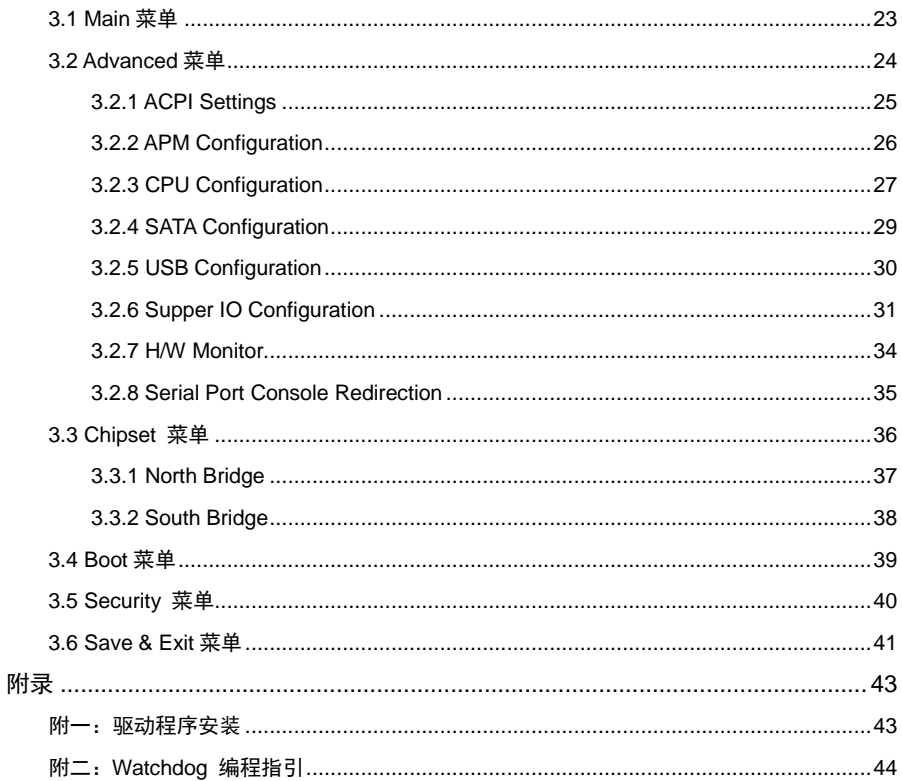

# 装箱清单

非常感谢您购买华北工控产品,在打开包装箱后请首先依据装箱清单检 查配件,若发现物件有所损坏、或是有任何配件短缺的情况,请尽快与您的 经销商联络。

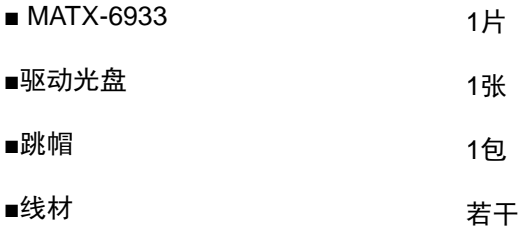

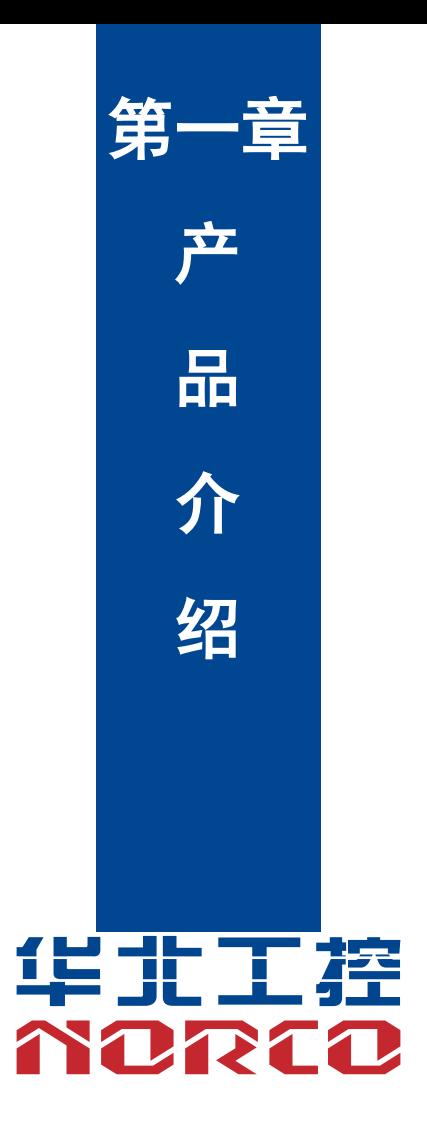

# 第一章 产品介绍

# <span id="page-8-1"></span><span id="page-8-0"></span>**1.1** 简介

MATX-6933 是基于 Intel Sandy Bridge 平台专用 MATX 主板,采用 Intel H61 芯片组,支持 Intel Sandy/Ivy Bridge 处理器。提供 6 个串口 (通过扩展卡扩展出 18 个串口);提供 3 个标准 的 7Pin SATA 接口, SATA1、SATA2 支持 SATA3.0 功能;提供 14 个 USB 接口 (通过扩展卡 扩展出 18 个 USB 接口), 支持 12 个 USB 2.0 和 2 个 USB 3.0;提供 2 个标准的 DB15 VGA 接口,支持独立双显;提供 2 个标准 RJ45 千兆网卡;提供 1 个 PCIE 16X 和 1 个 PCIE 4X 插 槽;提供 2 个标准 Mini PCIE 接口(1 个支持 Wifi/3G 及 4G 功能, 1 个支持 MSATA 功能),能满 足目前市场上大多数专业客人的需求。主要应用于多串口领域,工业自动化,POS 终端等行业。

# <span id="page-8-2"></span>**1.2** 产品规格

#### 结构标准

●MATX 架构工业主板

#### 尺寸

●244mm $X$ 244mm $(**K** ×$ 

#### 处理器

●支持 Intel Sandy/Ivy Bridge 处理器

●SOCKET:LGA1155

#### 芯片组:

●Intel H61

#### 显示

- ●显示接口,VGA
- ●VGA1:标准的 DB15 接口,支持最大分辨率为 2048×1536
- ●VGA2:标准的 DB15 接口, 支持最大分辨率为 1920×1200

#### 系统内存

- ●提供 2 条 240Pin 内存插槽, 不支持 ECC 功能
- ●支持双通道 DDRⅢ 1066/1333MHz
- ●容量最大可达 8GB

#### 存储

●提供 3 个 7PIN SATA 接口, SATA1、SATA2 支持 SATA3.0 功能

●提供 1 个 Mini PCIE 接口, 支持 MSATA 功能

#### **LAN** 功能

●提供 2 个标准 RJ-45 千兆网卡接口

●采用 RTL8111F 网络芯片, 支持 10/100/1000Mbps

#### 音频接口

- ●采用 ALC662 芯片, 提供 Line-out, Line-in, MIC-in 功能
- ●提供 1 个 5W 双通道功放

#### **USB** 接口

●H61 支持 10 个 USB 2.0 接口、由 PICE 转出 2 个 USB2.0 和 2 个 USB3.0 接口、通过扩展卡 可扩展出 4 个 USB3.0,整板最多可提供 18 个 USB 接口

- ●PS2+双层 USB3.0x1
- ●扩展板引出 4 层 USB3.0 座 x1
- ●主板板载 4 层 USB2.0 座 x2
- ●主板板载 RJ45+双层 USB2.0 座 x2

#### 扩展接口

- ●1 个标准的 PCIE X16 插槽
- ●1 个 PCIE X4 插槽 (PCIE X1 资源)
- ●2 个标准 Mini PCIE 接口 (1 个支持 Wifi/3G 及 4G 功能, 1 个支持 MSATA 功能)

#### Super **I/0** 功能

●采用 W83627DHG-P 芯片

# **MATX-6933** 用户手册

●主板提供 6 个串口, COM1、COM2 采用 2x5 Pin 2.0mm 插针接口,支持 RS232、RS422 和 RS485 模式、COM3-COM6 采用 2x20 Pin 2.0mm 插针接口,支持 RS232 模式,,通过转接线转 出标准的 DB9 接口。通过扩展卡可扩展出 12 个标准 DB9 串口,COM7-14 支持 RS232、RS485 模式,COM15-18 支持 RS232 模式,整板最多可提供 18 个串口

●1 个 PS/2 键盘鼠标接口

●1 个可编程输入输出接口 (GPIO), 采用 2×5Pin 2.54mm 插针

#### 电源支持

- ●标准 ATX 电源供电
- ●支持 ACPI 电源管理

#### **BIOS**

●支持 32Mb SPI BIOS ROM

#### 工作环境

- ●工作温度:0℃+60℃
- ●储存温度:-40℃+85℃
- ●工作湿度:5%~95%,无凝露
- **●储存湿度: 5%~95%, 无凝露**

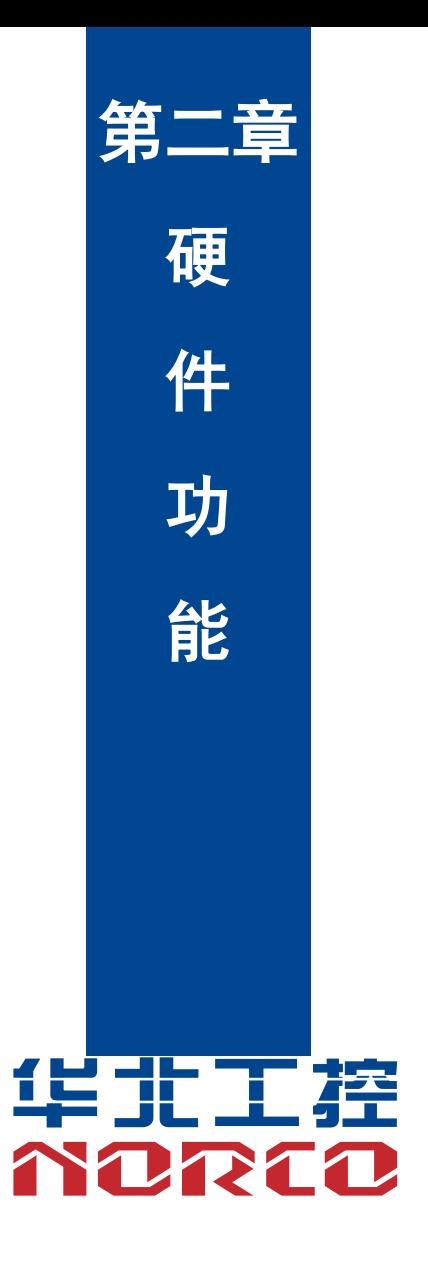

# 第二章 硬件功能

# <span id="page-12-1"></span><span id="page-12-0"></span>**2.1** 接口位置和尺寸图

下图为MATX-6933 的主板尺寸图。在安装设备的过程中必须小心,对于有些部件,如果安 装不正确,它将不能正常工作。

注意: 操作时, 请戴上静电手套, 因为静电有可能会损坏部件。

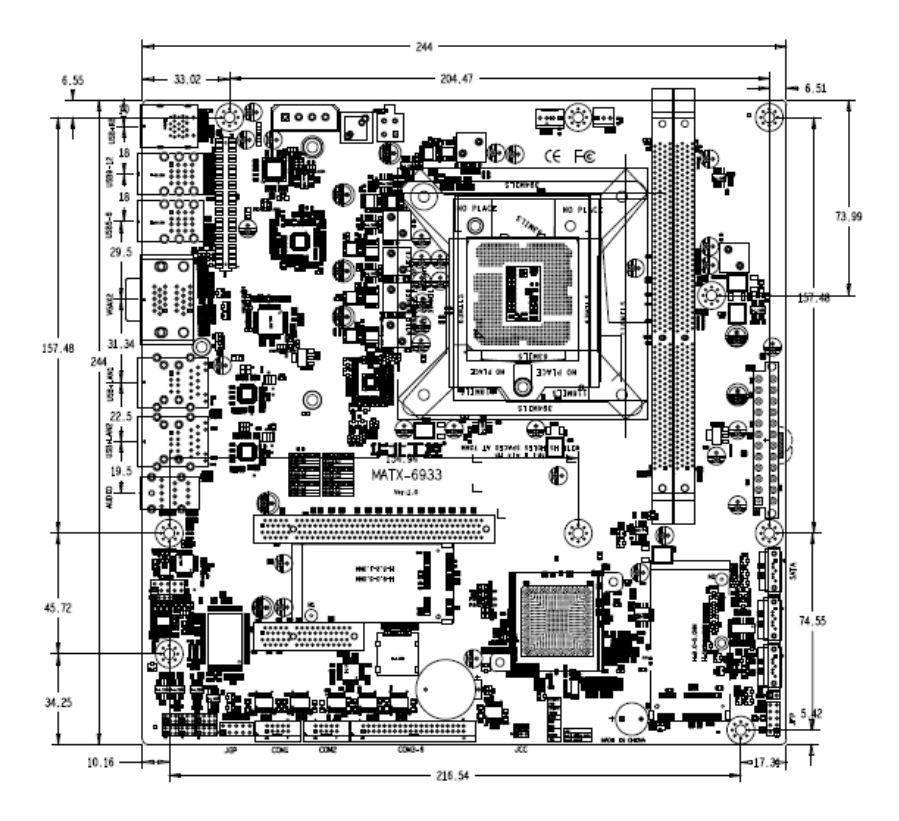

# <span id="page-12-2"></span>**2.2** 安装步骤

请依照下列步骤组装您的电脑:

- 1.参照用户手册将 MATX-6933 上所有 Jumper(跳线帽)调整正确。
- 2.安装 CPU 和 CPU 风扇。
- 3.安装内存。
- 4.安装其他扩展卡。

5.连接所有信号线、电缆、面板控制线路以及电源供应器。

6.启动计算机,完成 BIOS 程序的设置。

 $\bigwedge$  本主板关键元器件都是集成电路,而这些元件很容易因为遭受静电的影响而损坏。因此, 请在正式安装主板之前,请先做好以下的准备:

1.拿主板时手握板边,尽可能不触及元器件和插头插座的引脚。

- 2. 接触集成电路元件 (如 CPU、RAM 等)时,最好戴上防静电手环/手套。
- 3.在集成电路元件未安装前,需将元件放在防静电垫或防静电袋内。
- 4.在确认电源的开关处于断开位置后,再插上电源插头。

# <span id="page-13-0"></span>**2.3** 内存安装

 MATX-6933 提供 2 条双通道 UDIMM 内存插槽,支持 DDRⅢ 1333/1600MHz,内存容量最 高可达 8GB,详细的安装请依照以下步骤进行:

1.安装时,将内存条的缺口与插槽的缺口对齐后在用力插紧。

2. 选择内存条时必须选择支持本主板规格的内存条。

#### 安装计算机配件之前

遵循以下安全原则有助于防止您的计算机受到潜在的损害并有助于确保您的人身安全。

- 1.请确保您的计算机并未连接电源。
- 2. 接触集成电路元件(如 RAM 等)时, 最好戴上防静电手环/手套。

### <span id="page-13-1"></span>**2.4** 跳线功能设置

在进行硬件设备安装之前请根据下表按照您的需要对相应的跳线进行设置。

**提示:**如何识别跳线、接口的第 1 针脚,观察插头插座旁边的文字标记,会用"1"或加粗 的线条或三角符号表示;看看背面的焊盘,方型焊盘为第 1 针脚;所有跳线的针脚 1 旁都有 1 个 白色箭头。

#### <span id="page-13-2"></span>**2.4.1**:**CMOS** 内容清除**/**保持设置(**JCC**)

CMOS 由板上钮扣电池供电。清 CMOS 会导致永久性消除以前的系统设置并将其设为原始 (出厂设置)系统设置。

其步骤:(1)关闭计算机,断开电源;

- (2) 使用跳线帽短接 JCC 管脚 1-2 短接 5~10 秒,然后还原成默认设置 2-3;
- (3)启动计算机,启动时按<Del>键进入 BIOS 设置,重载最优缺省值;
- (4)保存并退出设置。

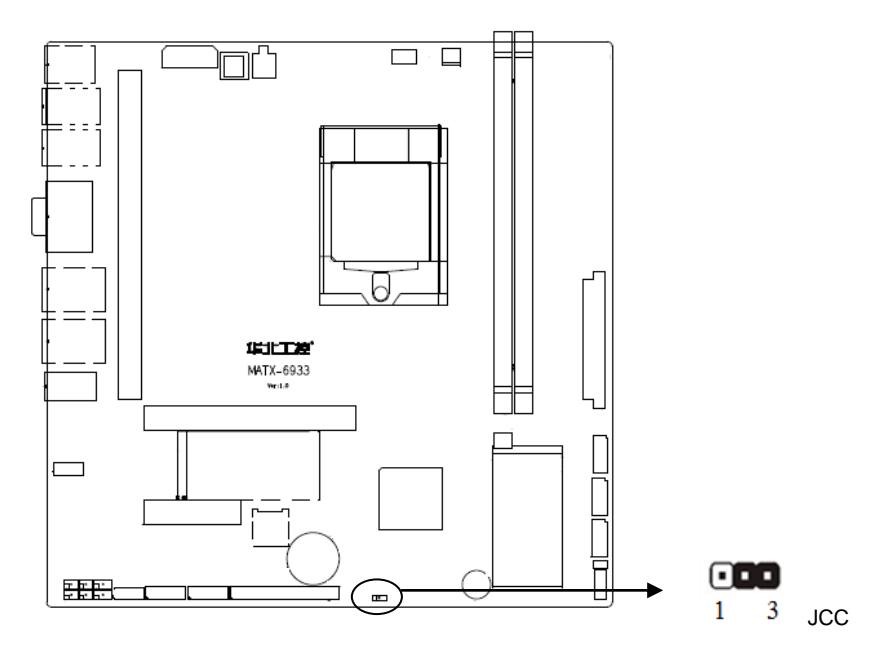

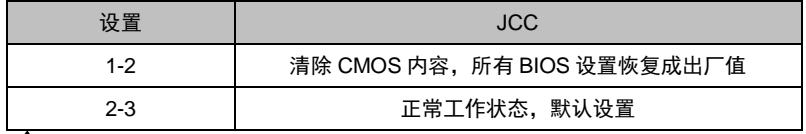

 $\bigwedge$ 请不要在计算机启动时清除 CMOS,以免损坏主板!

# <span id="page-15-0"></span>**2.4.2**:来电开机硬件开关(**JAT**)

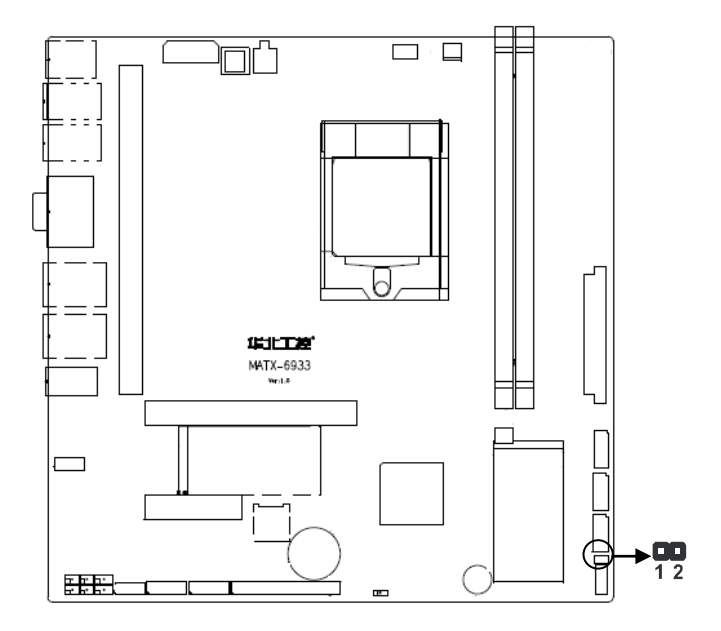

### <span id="page-15-1"></span>**2.4.3**:**COM1**、**COM2** 跳线功能设置(**J1**、**J2**、**J3**、**J4**、**J5**、**J6**)

J1、J2、J3 跳线用来设置 COM1 的传输模式,COM1 支持 RS 232/RS 422/RS 485 三种传 输模式,您可以根据您自身的需求来选择设置,默认传输模式为 RS232。J4、J5、J6 跳线用来 设置 COM2 的传输模式, COM2 支持 RS 232/RS 422/RS 485 三种传输模式, 您可以根据您自 身的需求来选择设置,默认传输模式为 RS232。

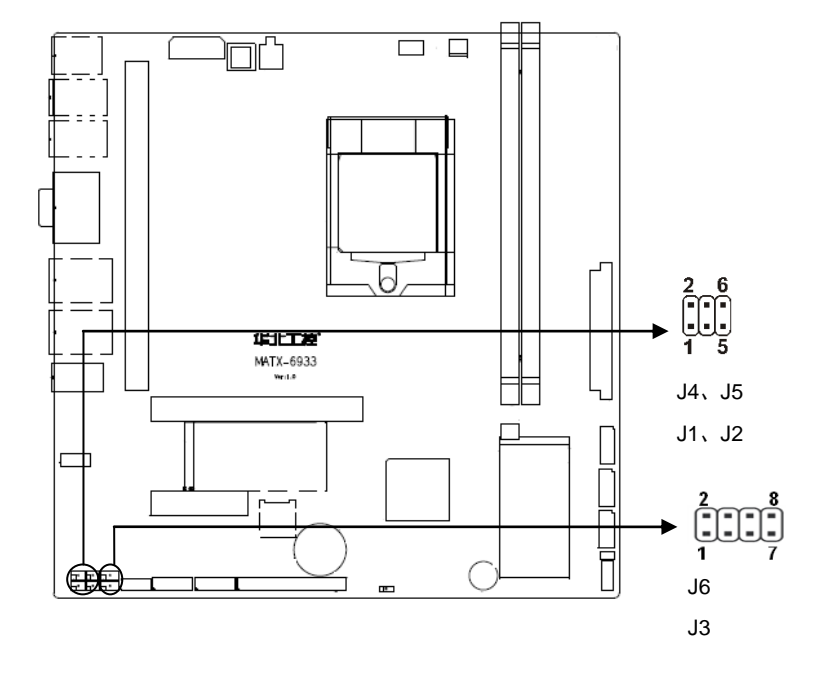

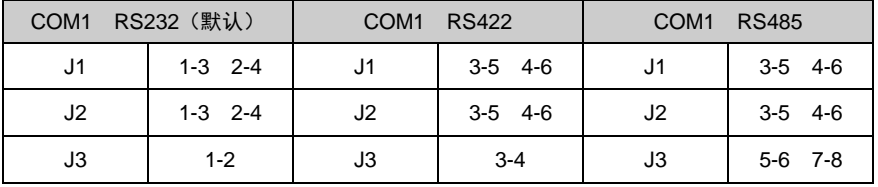

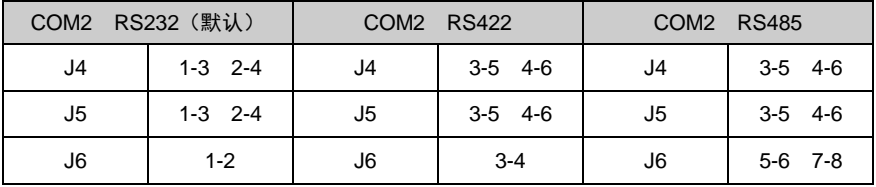

# <span id="page-16-0"></span>**2.5** 接口说明

 $\bigwedge$ 连接外部连接器时请先认真阅读本手册,以免对主板造成损坏!

### <span id="page-17-0"></span>**2.5.1**:网络接口(**LAN1**,**LAN2**)

LAN(RJ-45)网络连接端口:这组连接端口可经千兆网络电缆连接至 LAN 网络。请参考下表 中各灯号的说明。

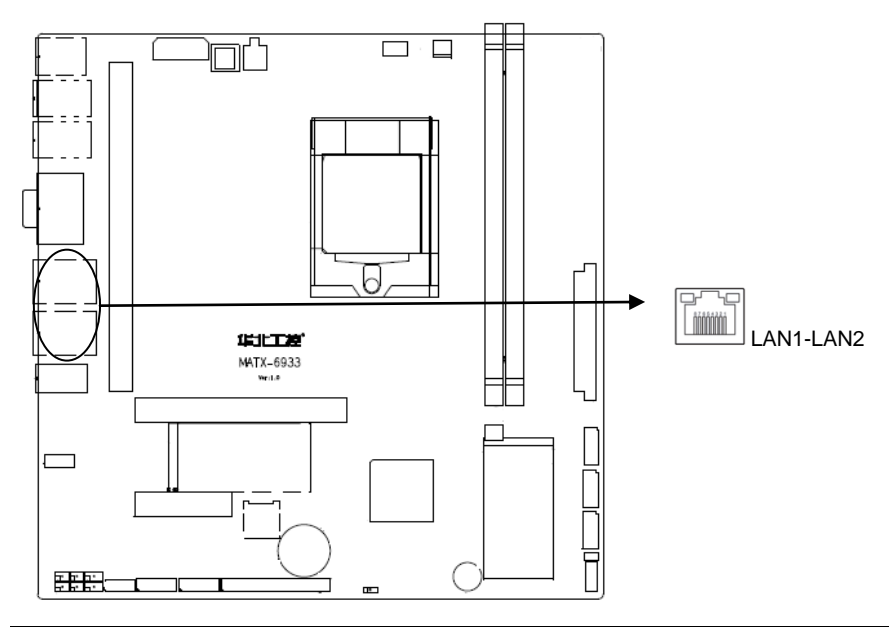

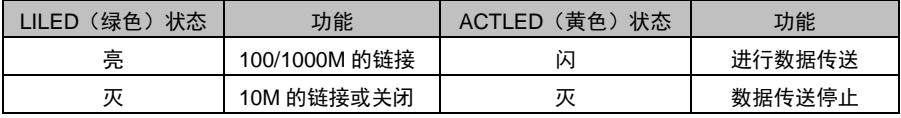

# <span id="page-17-1"></span>**2.5.2**:**SATA** 接口(**SATA1-SATA3**)

这些接口用来连接SATA硬盘。

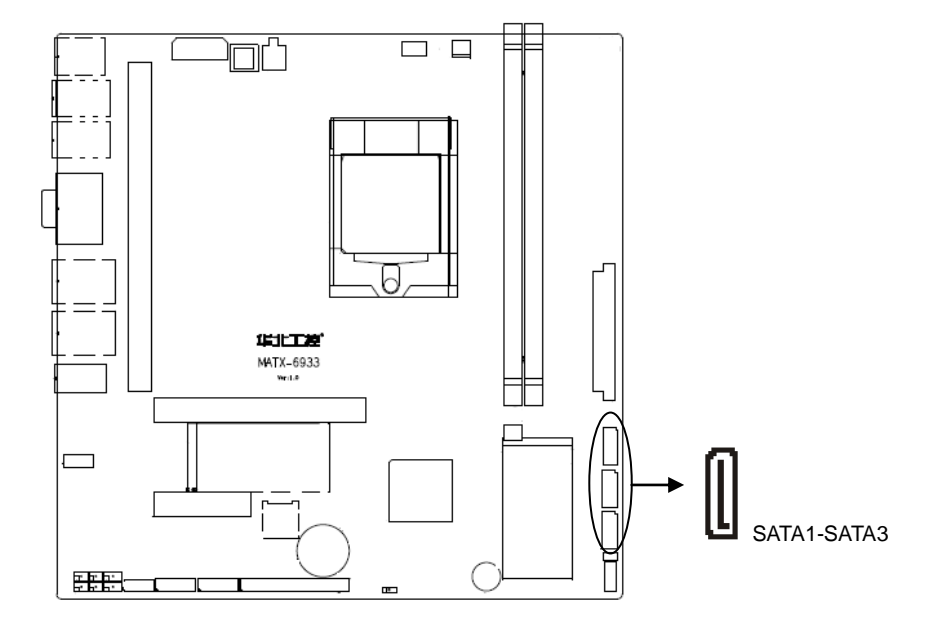

#### SATA:

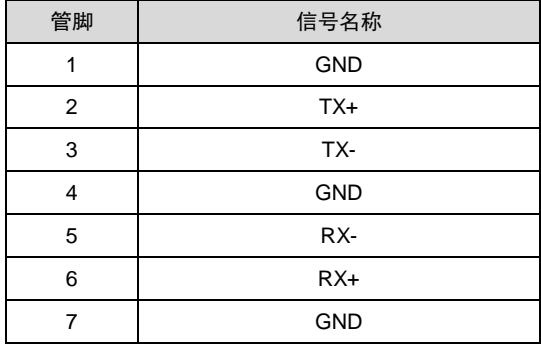

# <span id="page-18-0"></span>**2.5.3**:串行接口(**COM1-COM6**)

主板提供6个串口, COM1、COM2采用2x5 Pin 2.0mm插针接口, 支持RS232、RS422和 RS485模式、COM3-COM6采用2x20 Pin 2.0mm插针接口,支持RS232模式,,通过转接线转出 标准的DB9接口。通过扩展卡可扩展出12个标准DB9 串口,COM7-14支持RS232、RS485模式, COM15-18支持RS232模式,整板最多可提供18个串口;

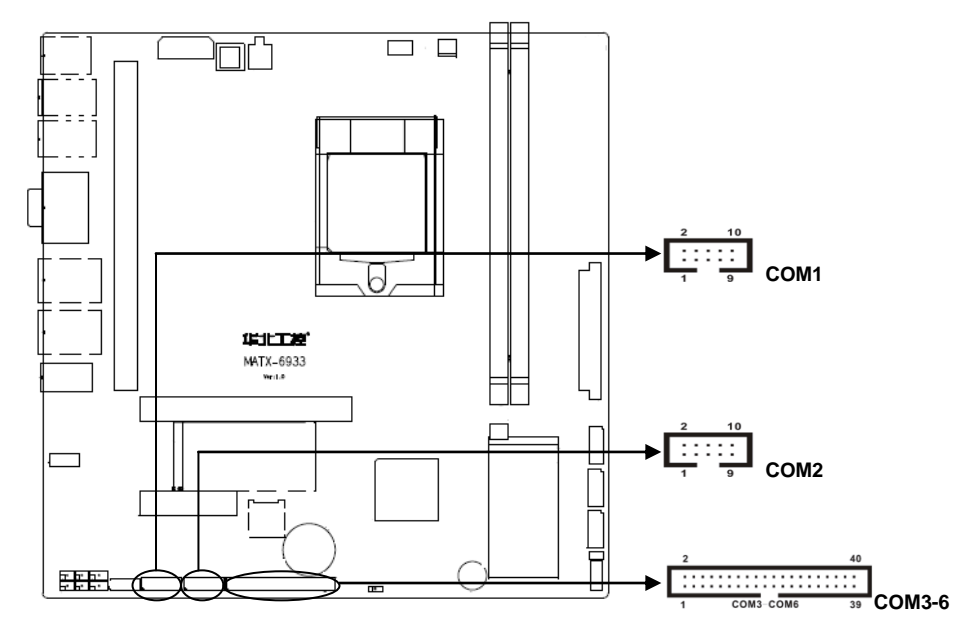

#### COM1-COM2:

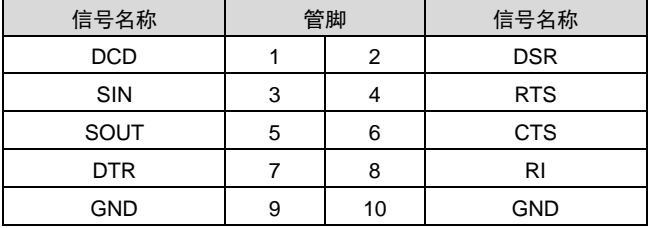

COM3-COM6:

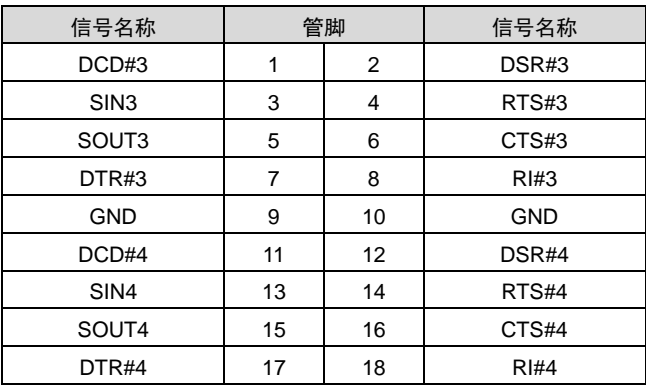

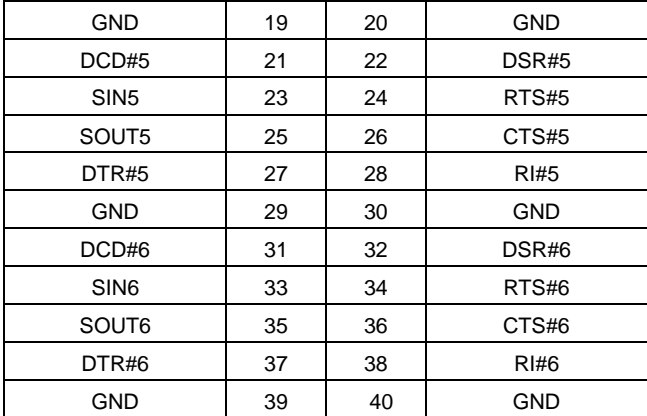

# <span id="page-20-0"></span>**2.5.4**:显示接口(**VGA**)

主板上提供 2 个标准的 DB15 VGA 接口。

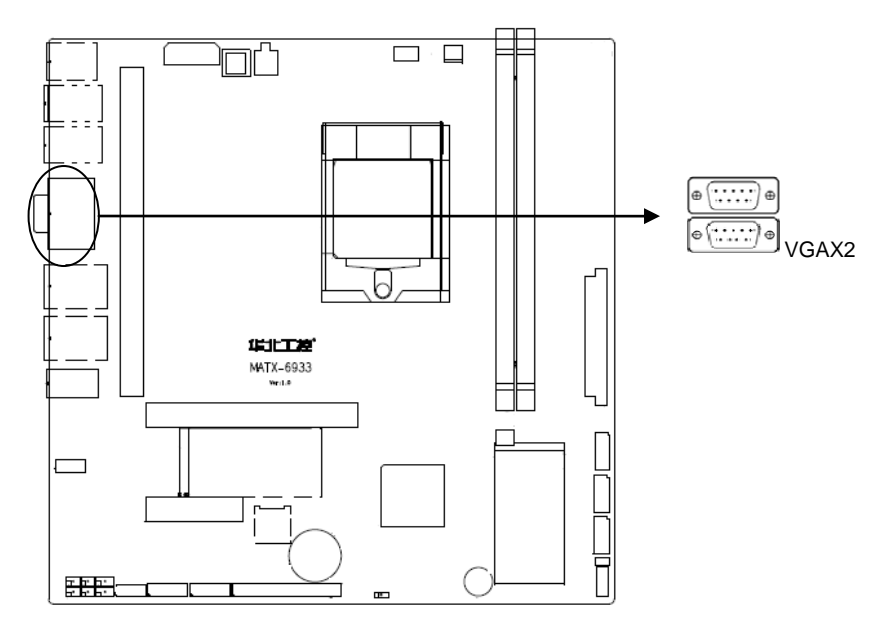

# VGAX2:

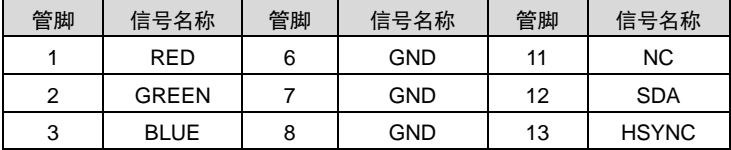

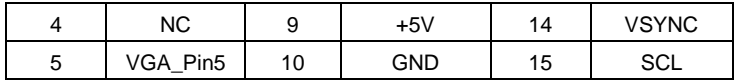

注:**A\_Pin5** 为 **VGA** 假负载 **Pin**

# <span id="page-21-0"></span>**2.5.5**:可编程输入输出口(**JGP**)

板上提供一个通用可编程输入输出接口。

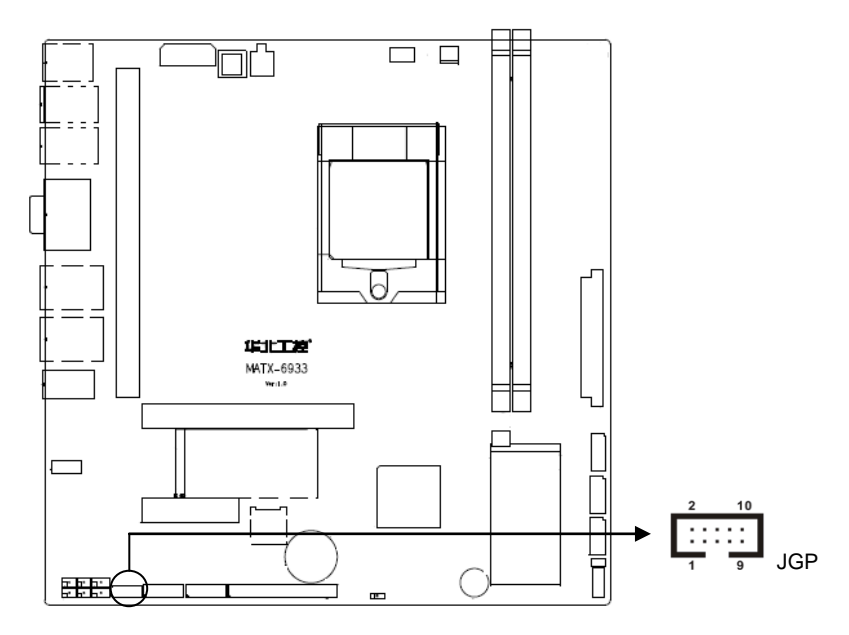

JGP:

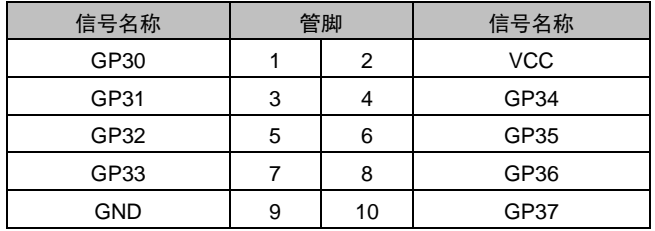

# <span id="page-22-0"></span>**2.5.6**:**USB** 接口(**USB\_LAN1**,**USB\_LAN2**,**USB5\_8**,**USB9\_12**, **USB30\_1213\_PS/2**)

主板支持10个USB 2.0接口、由PICE转出2个USB2.0和2个USB3.0接口、通过扩展卡可扩展 出4个USB3.0,整板最多可提供18个USB接口。

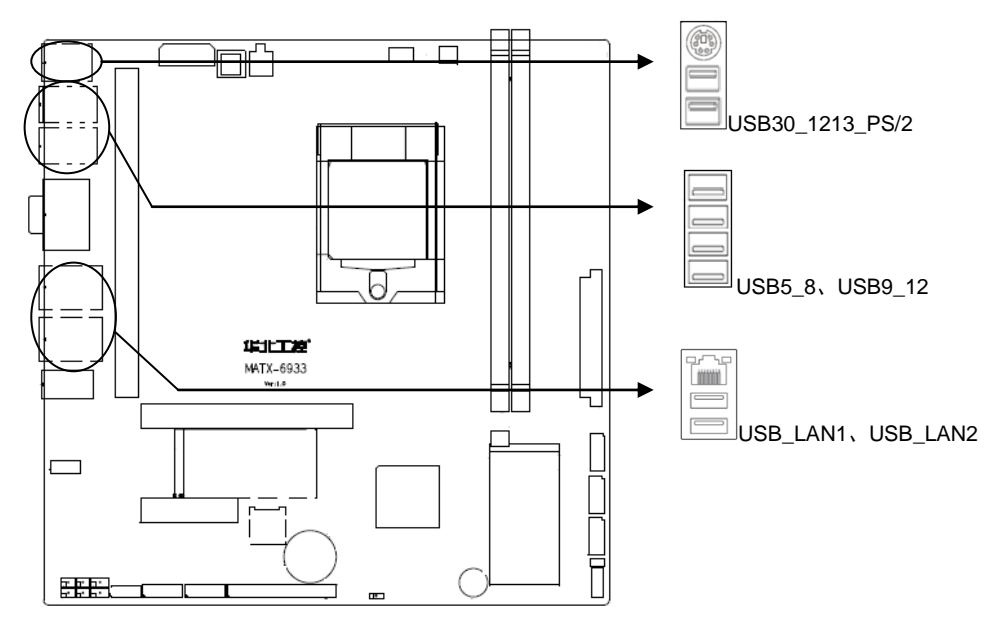

USB:

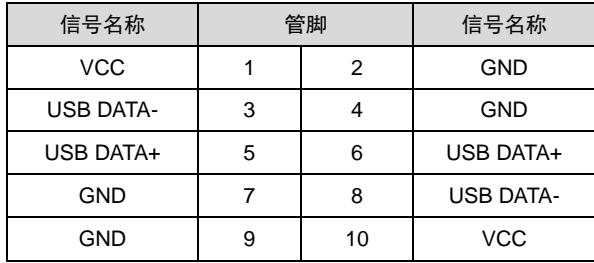

### <span id="page-22-1"></span>**2.5.7**:音频接口(**AUDIO**、**FP\_AUDIO**)

采用ALC662音频控制芯片,绿色是音频输出接口 (Line-out),粉色是麦克风输入接口 (MIC-in),蓝色是音频输入接口(Line-in),1个2x5Pin 2.00mm接口可转出1个Mic-in和1个 Line-out。支持1个5W双通道功放接口。

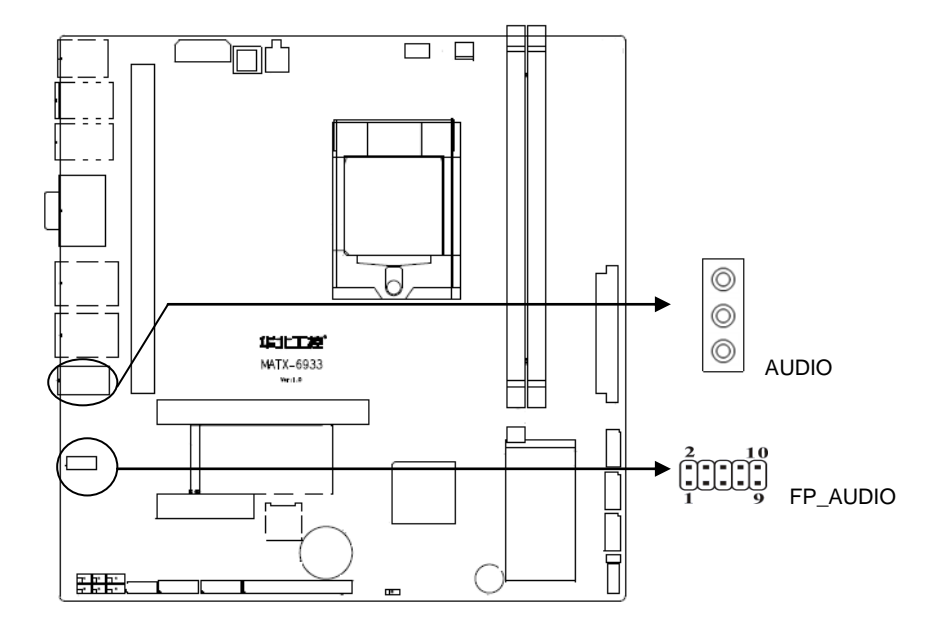

FP\_AUDIO:

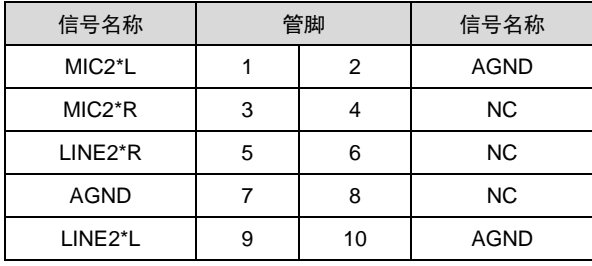

### <span id="page-24-0"></span>**2.5.8**:功放接口(**AMP**)

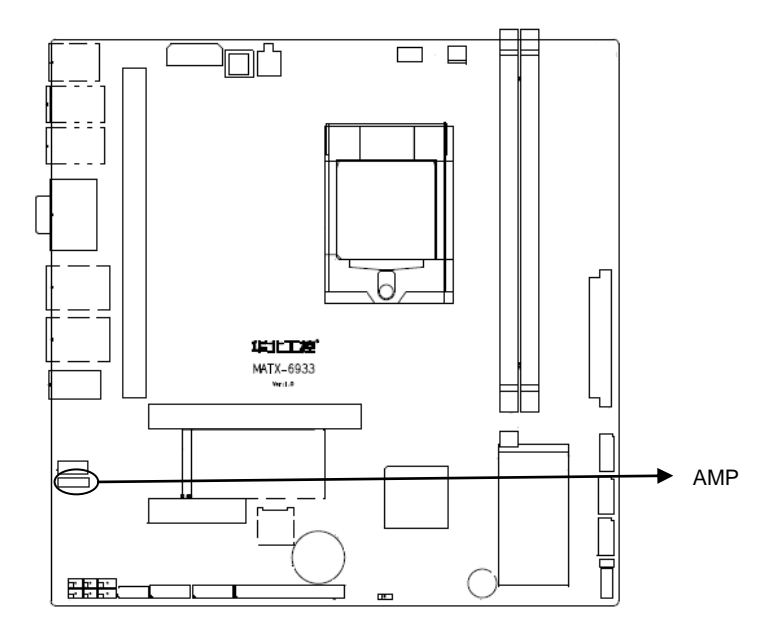

AMP:

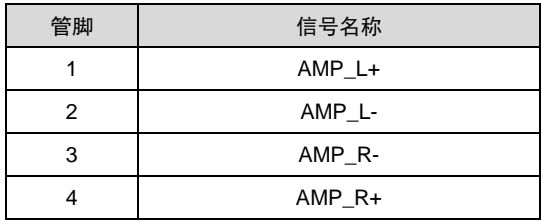

### <span id="page-24-1"></span>**2.5.9**:电源接口(**USB\_PWR**,**PWR1**,**J8**)

将ATX电源接口插入主板的ATX接口,连接好其他外设,把机箱电源的插头插入交流电源插 座。电源插头只能按某一特定方向插入。J8电源插座为提供CPU电源使用,若没有插上PWR电 源插头,系统不会启动。

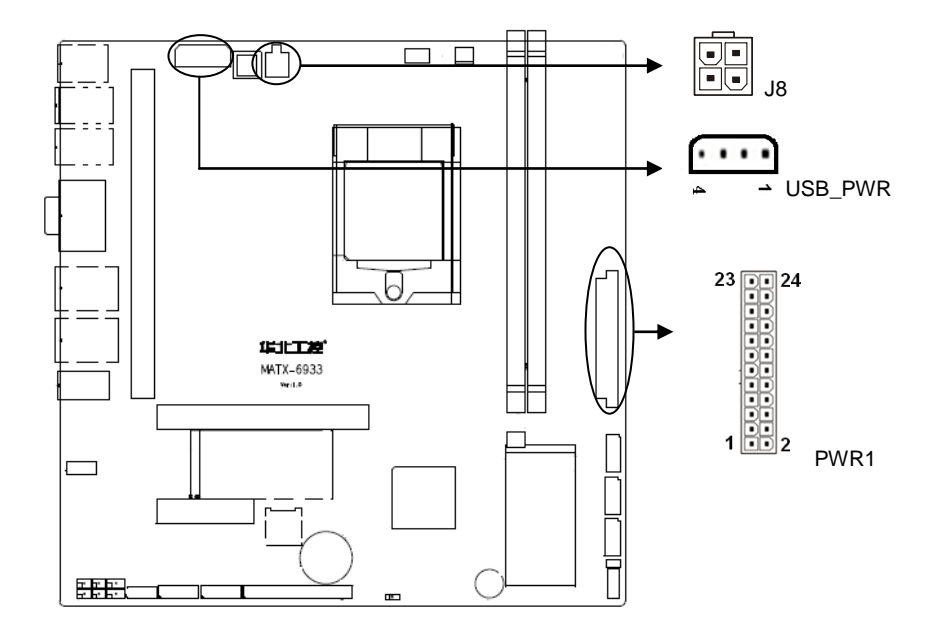

#### PWR:

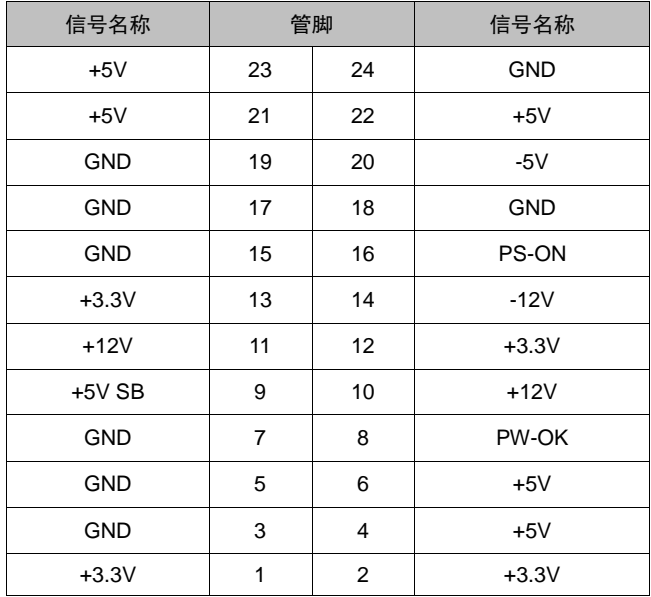

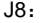

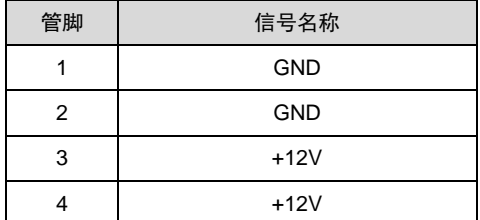

USB\_PWR:

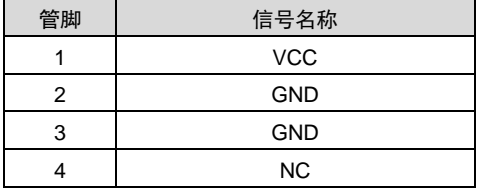

## <span id="page-26-0"></span>**2.5.10**:风扇接口(**CPU\_FAN**、**SYS\_FAN**)

板上提供2个4Pin的CPU风扇接口(CPU\_FAN、SYS\_FAN)使用风扇时要注意以下两点:

(1)风扇电流不大于350毫安(4.2瓦,12伏特)。

(2)请确认风扇接线和本插座的接线是否相符。电源线(通常为红色)在中间位置。另外就 是地线(通常为黑色)和风扇转速输出脉冲信号线(其它颜色)。有些风扇没有转速检测,但该 引线却有高达12V的输出,会损坏主板。建议使用带转速检测风扇。

# **MATX-6933** 用户手册

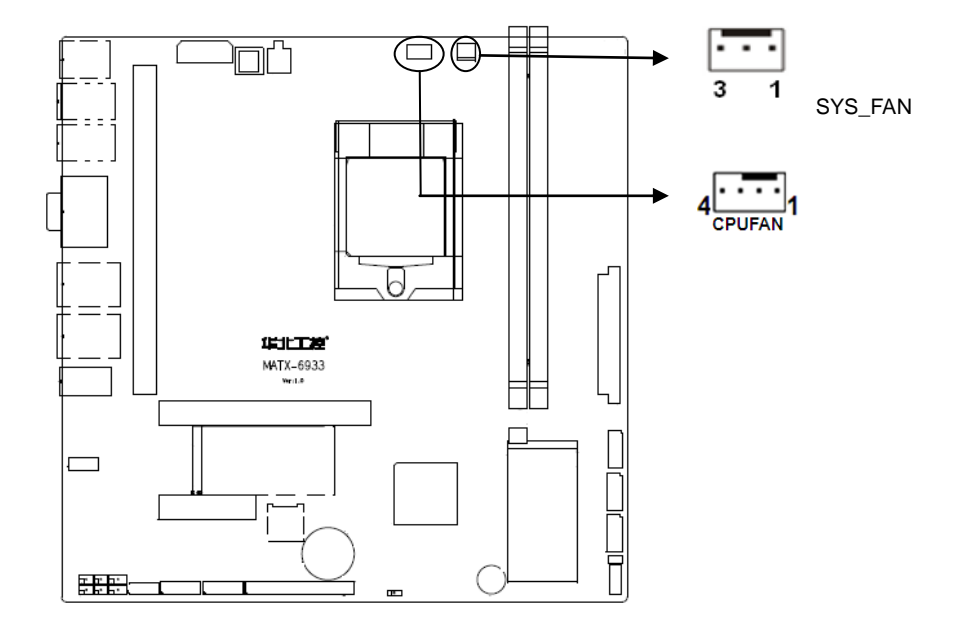

#### CPU\_FAN:

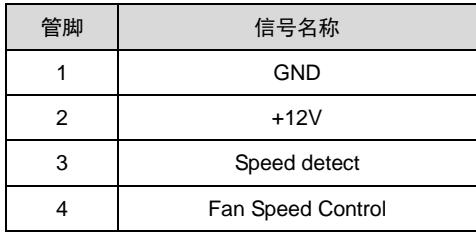

# SYSFAN:

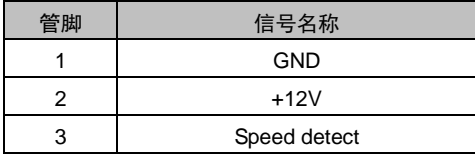

# <span id="page-28-0"></span>**2.5.11**:前面板接口(**JFP**)

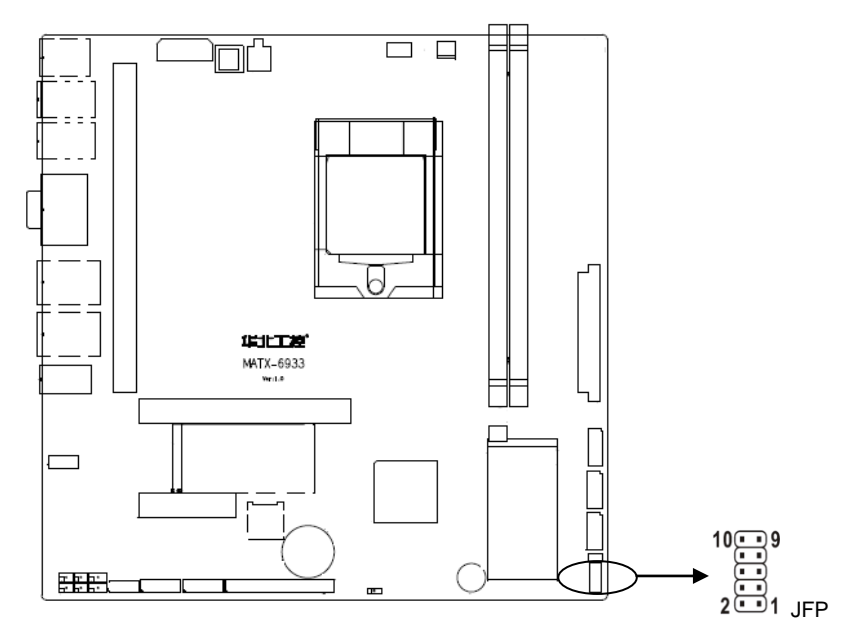

JFP:

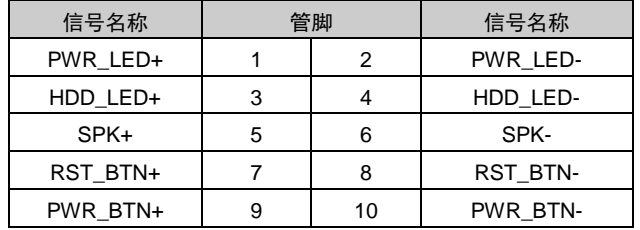

请按照下表来进行连接,注意正负极,如果连接错误,有些功能将无法正常工作。

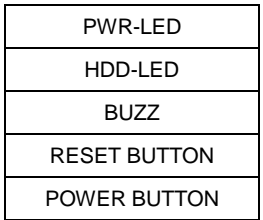

#### **1**)系统电源指示灯接针(第**1**、**2**针 **PWRLED**)

将系统的电源指示灯的连接电缆连接到这个接针上(第1针为LED的正极),当系统接通电源

时,电源指示灯亮;当系统断电后,电源指示灯灭。

#### **2**)**HDD** 状态指示灯接针(第 **3**、**4** 针 **HDD LED**)

通常在机壳面板上有 1 个 HDD 设备运行状态指示灯,当 HDD 在进行读写操作时指示灯便 会闪烁,表示 HDD 设备正在运行中。将机箱面板上 HDD 运行状态指示灯连接电缆连接到这个 接针上(第 3 针为 LED 正极)。

**3**)蜂鸣器接针(第 **5**、**6** 针 **SPEAKER**)

外接扬声器接针。

#### **4**)复位按钮接针(第 **7**、**8** 针 **RESET**)

将机箱面板上复位(RESET)按钮连接电缆连接到这个接针上。当系统发生故障不能继续 工作时,复位可以使系统重新开始工作,不必开关电源,从而可以延长系统寿命。

#### **5**)主板开**/**关控制接针(第**9**、**10**针 **POWER BUTTON**)

这两个引脚连到机箱面板上的弹跳开关,用来触发主板开机或者关机。

#### <span id="page-29-0"></span>**2.5.12**:内存插槽(**DIMM1**,**DIMM3**)

板上配备2条240Pin UDIMM内存插槽,支持双通道DDRⅢ 1066/1333MHz单条内存最高支 持4GB,整板最高支持8G内存。

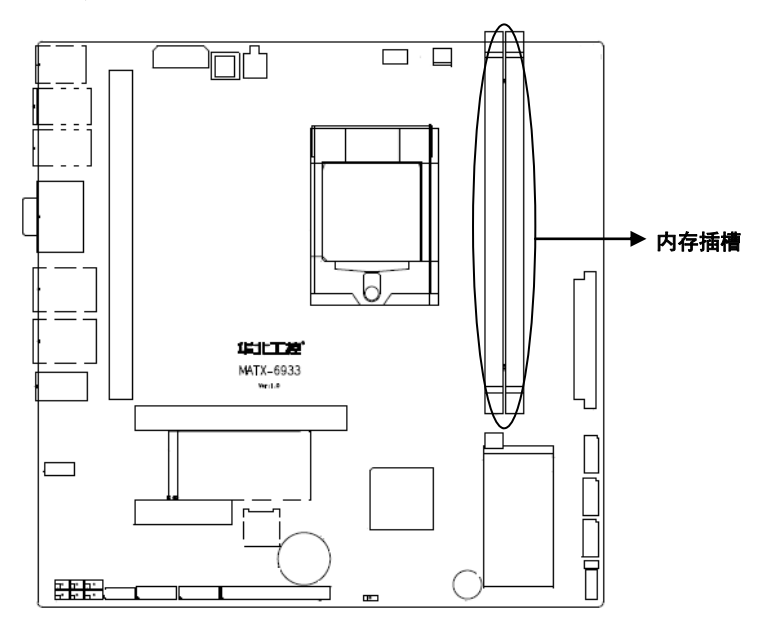

#### <span id="page-29-1"></span>**2.5.13**:**PCIE** 扩展槽(**PCIE X16**,**PCIEX4**,**MINI PCIE**)

板上提供1个PCIE X16插槽,1个PCIE X4插槽,2个MINI PCIE插槽,用户可根据自身的需

要来扩展设备。

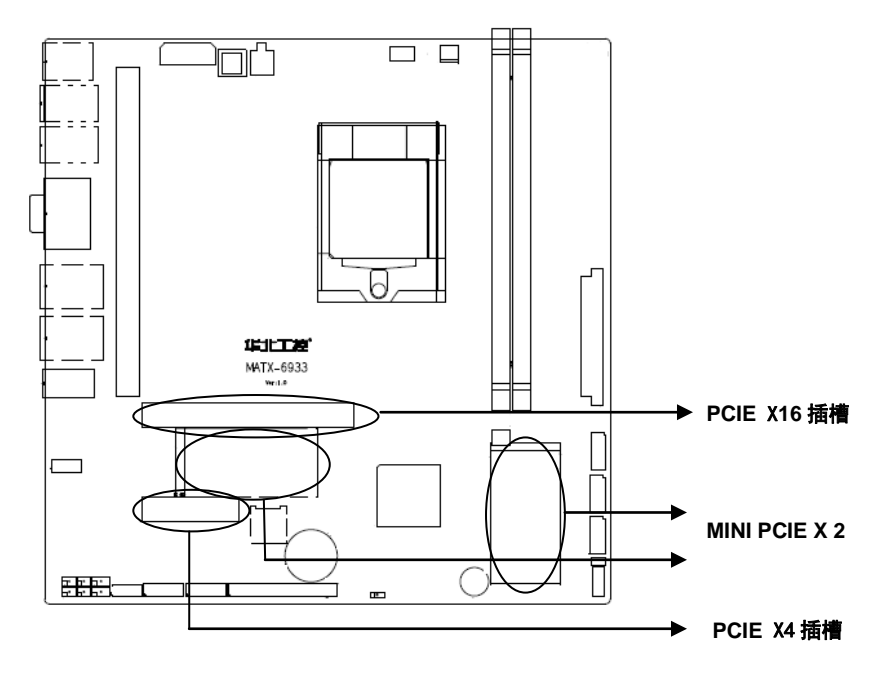

# <span id="page-30-0"></span>**2.5.14**:扩展接口(**JLPC**)

主板配备1个JLPC插槽,用户可根据自身的需要来扩展设备。

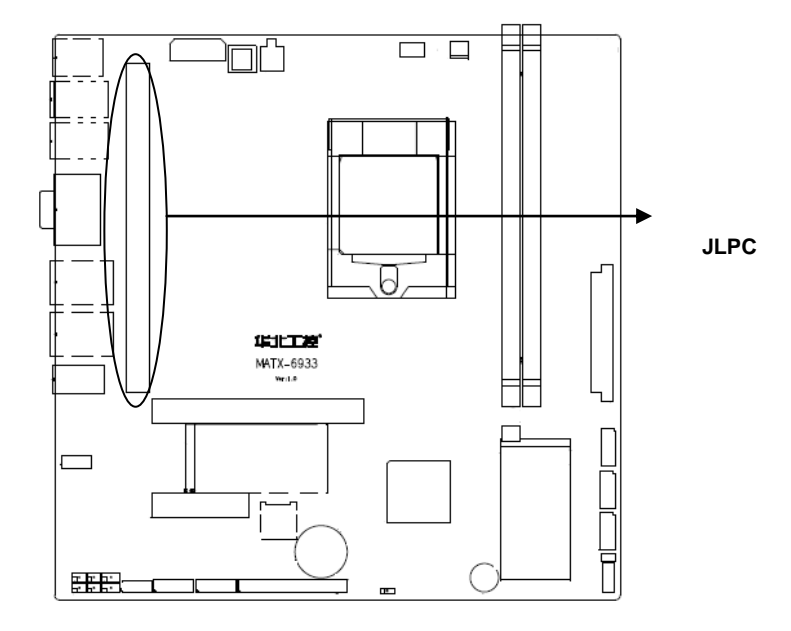

### JLPC:

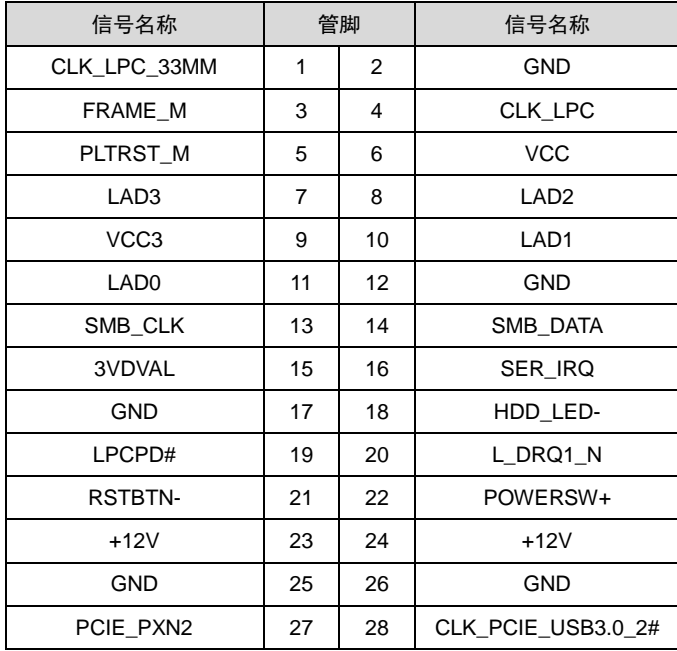

# **MATX-6933** 用户手册

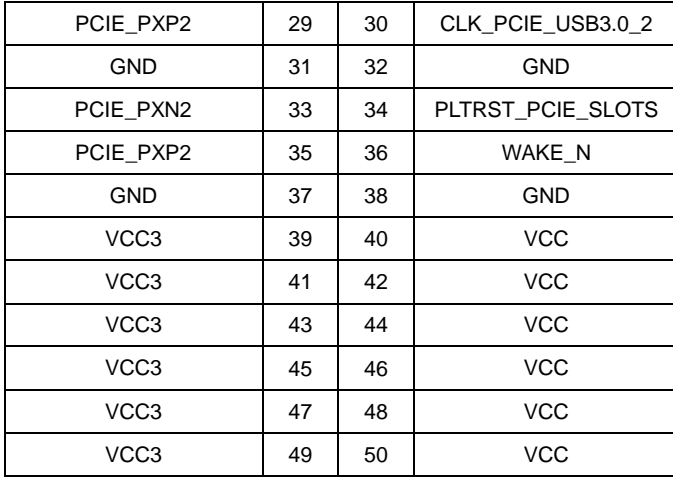

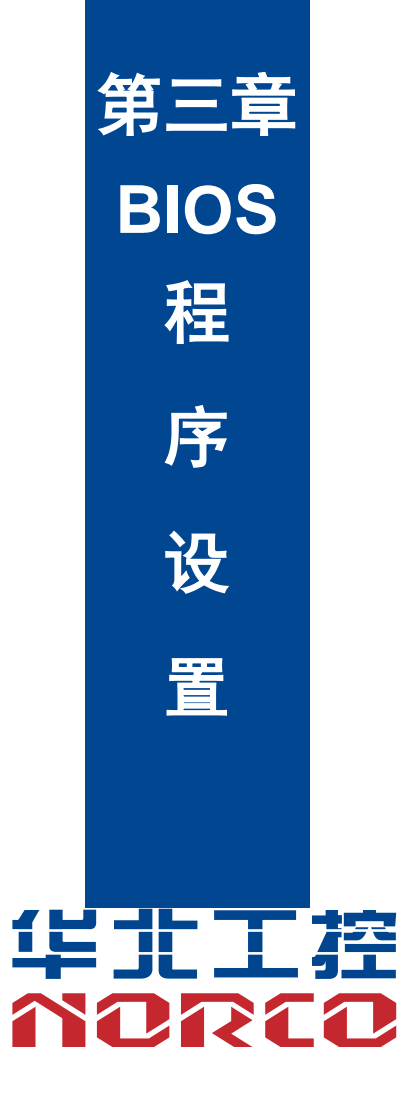

# <span id="page-34-0"></span>第三章 **BIOS** 程序设置

# <span id="page-34-1"></span>**AMI BIOS** 刷新

BIOS 提供对硬件资源的底层驱动,是联系硬件和操作系统的桥梁。现在硬件和各种应用软件 不断更新,当您的系统遇到问题时,例如系统不支持最新公布的 CPU 时,就需要升级您的 BIOS 了。

AFUEFI.EXE 是主板上装载 BIOS 资料的 FLASH IC 的读写程序,须要在 DOS 环境下操作。

请用一张系统启动盘启动系统进入纯 DOS 环境,然后使用 AFUEFI. EXE 程序把您用来升级的 BIOS 资料(例如是 XXXX.ROM)写入到 FLASH IC 里。

具体操作指令为:

A. 只刷新 BIOS 部分: AFUEFI XXXX.rom / P /B /N /X

如果您需要在指令后面加其他参数,请在上述指令后加:空格/?

B.刷新 BIOS 和 ME 部分:FPT /F XXXX.bin

#### 注意:

1.升级BIOS只在遇到问题,必要的时候进行。

2.升级BIOS请使用我们驱动光盘内所附的BIOS读写程序,或者在相关网站下载更新版本的 程序。

3.在升级过程中不要关闭电源或重新启动系统,这样您的BIOS资料将被损坏,系统也可能 不能启动。

4.刷新完成后,需要手动进BIOS Setup LOAD Default进行优化。

5.为防止意外发生,请您先备份当前的 BIOS 资料。

# <span id="page-34-2"></span>AMI BIOS 描述

 开机时,BIOS 会对主板上的硬件进行自我诊断,设定硬件时序参数等工作,最后才会将系统 控制权交给操作系统。BIOS 是硬件和软件的沟通桥梁,如何正确的设定 BIOS 参数对系统是否稳 定的工作及系统是否工作在最佳状态至关重要。

# <span id="page-34-3"></span>BIOS 参数设置:

1、打开系统电源或重新启动系统,显示器屏幕将出现自我测试的信息。

2、当屏幕中间出现"Press <Del> to enter setup"提示时,按下<Del>键,就可以进入 BIOS 设定程序。

22

# **MATX-6933** 用户手册

3、以方向键移动至你要修改的选项,按下<Enter>键即可进入该选项的子画面。

4、使用方向键及<Enter>键即可修改所选项目的值, 按回车键选择 BIOS 选项并修改。

5、任何时候按下<Esc>键即可回到上一画面。

注意! BIOS 的设置直接影响到电脑的性能, 设置错误的数值将造成电脑的损坏, 甚至不能开机, 请使用 BIOS 默认设置来恢复系统正常运行。由于本公司不断研发更新 BIOS 设置程序,以下的画 面仅供您参考,有可能跟您目前所使用的 BIOS 设置程序不完全相同。

# <span id="page-35-0"></span>**3.1 Main** 菜单

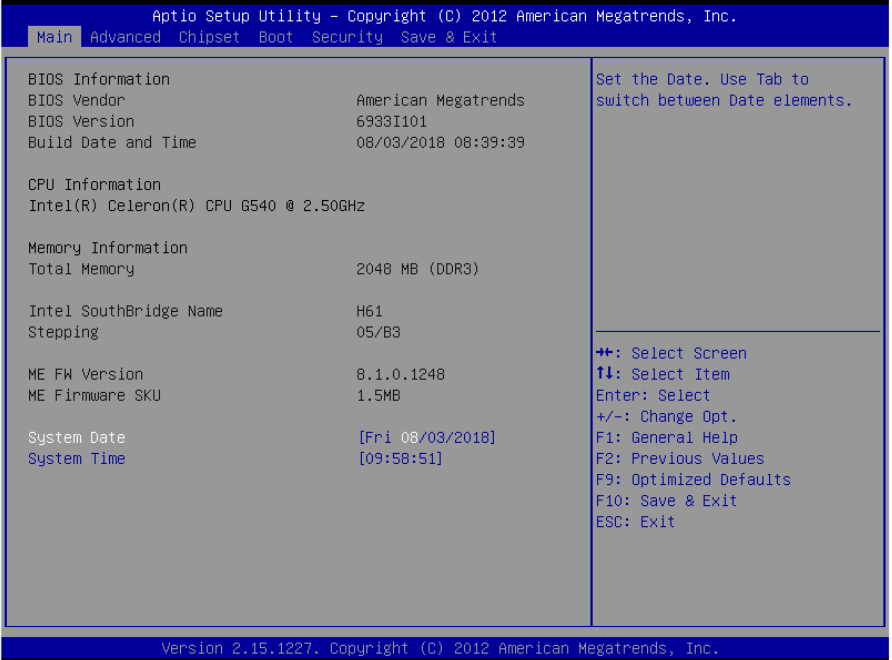

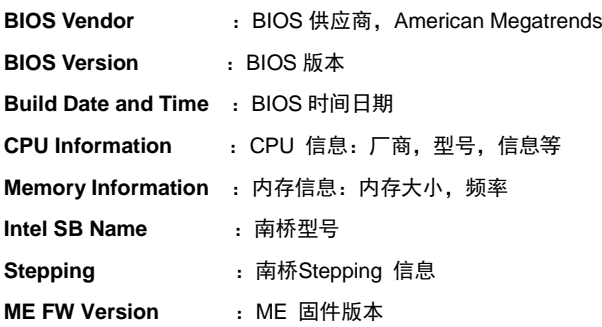

**ME Firmware SKU : ME 固件 SKU 信息** 

#### **System Date**

设置目前的日期。以月/日/年的格式来表示。其设置范围是:Month/月(Jan.-Dec.),Date/日 (01-31),Year/年(最大至 2099),Week/星期(Mon.~Sun.)。

#### **System Time**

设置目前的时间。以时/分/秒的格式来表示。其设置范围是: Hour/时(00-23), Minute/ 分(00-59), Second/秒(00-59)。

# <span id="page-36-0"></span>**3.2 Advanced** 菜单

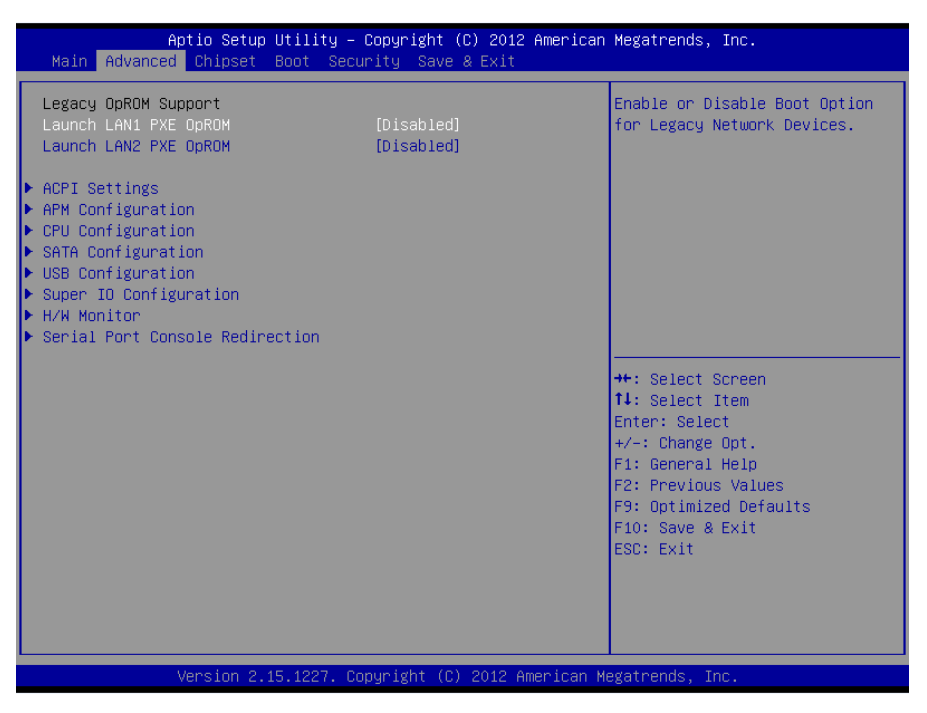

#### **Launch LAN1/2 PXE OpROM**:

此项用来设置是否允许板载网卡 PXE 启动, 设置值有[Enabled] [Disabled]。

**ACPI Settings <br>
• 安置系统睡眠深度 S1/ S3** 

- **APM Configuration The Property SET : 设置 RTC 唤醒参数**
- 
- 
- 
- **CPU Configuration** :CPU 参数信息及常用设置选项

# **MATX-6933** 用户手册

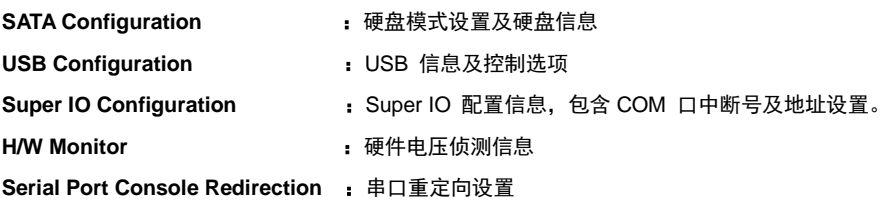

# <span id="page-37-0"></span>**3.2.1 ACPI Settings**

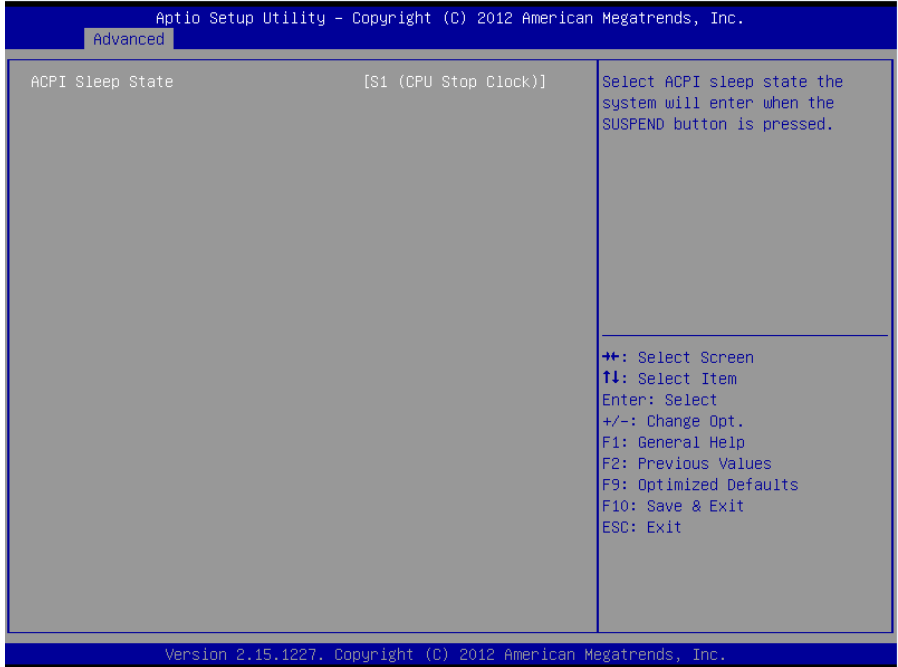

#### **ACPI Sleep State**

此项是用来选择系统睡眠时进入的省电模式,模式不一样,则系统功耗程度也不一样。 S1(CPU Stop Clock): CPU停止工作, 其他设备仍然正常供电。

# <span id="page-38-0"></span>**3.2.2 APM Configuration**

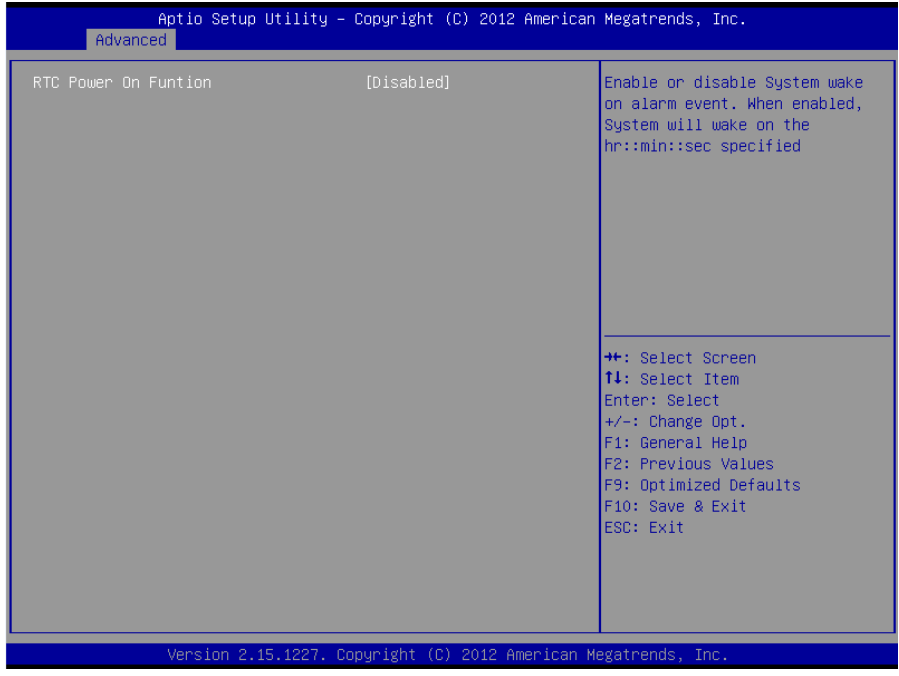

RTC Power On Function: 此项用于设定是否定时开机, 设置值有[Enabled] [Disabled], 默认 Disabled,当 Enabled 时,出现下面三个选项。

# <span id="page-39-0"></span>**3.2.3 CPU Configuration**

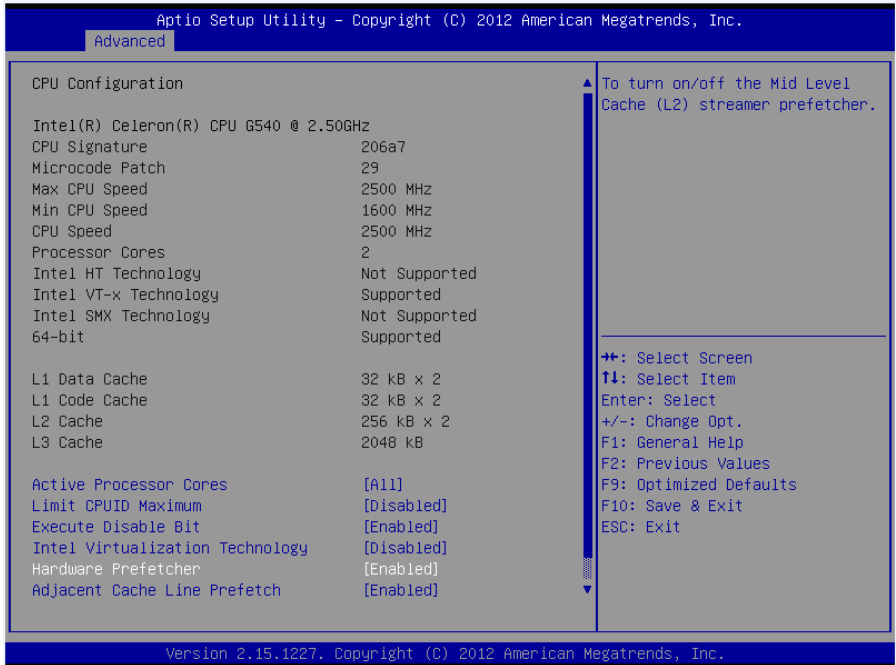

只读项包含 CPU 的详细信息,包括了 CPU 厂家、型号、频率、一级缓存大小、二级缓存大 小等信息。

#### **Active Processor Cores**

设置开启处理器内核数目(当处理器有多个核心时)。

#### **Limit CPUID Maximum**

CPUID 是指 CPU 信息,包括型号,CPU 家族,高速缓存大小,时钟速度和厂牌,以及晶 体管数,针脚类型,尺寸等。在英特尔平台的 BIOS 设置选项里通常是 Limit CPUID MAX to 3。 其含义是:限制执行 CPUID 指令返回数值大于 3。因为返回数值大于 3 可能会造成某些操作系 统误动作,一般在 Windows 系统将此选项设置为[Disabled]可以获得更好的超频效果。默认值是 [Disabled]。

#### **Execute Disabled Bit**

执行禁止位是 Intel CPU 一项硬件特性,它能使 CPU 避免某些基于缓冲区溢出病毒的恶意

攻击。此外,执行禁止位需要 Windows XP SP2、Windows Server2003 SP1 等 OS 配合才能正 常工作,其实现原理是通过处理器在内存中划分出几块区域,部分区域可执行应用程序代码,而 另一些区域则不允许。设置项有 Disabled/Enabled, 默认是 Enabled。

#### **Intel Virtualization Technology**

Intel Virtualization Technology 是 Intel 公司的 CPU 中采用的系统虚拟化技术。它使得在 1 台 PC 能够运行多个 OS ,VT 技术即将在各种类型的处理器(包括双核心处理器)上起到非常重要 的作用,这种技术使得处理器具有 and/or 虚拟化技术,使用 Vanderpool Technology 技术, 我 们可以在同一台机器上同时运行两个操作系统。其中一个处理器运行一个操作系统,另一个处理 器运行另一个操作系统。

#### **Hardware Prefetcher**

硬件预取是指 CPU 处理指令或数据之前,它将这些指令或数据从内存预取到 L2 缓存中,借 此减少内存读取的时间,帮助消除潜在的瓶颈,以此提高系统效能。

#### **Adjacent Cache Line Prefetch**

预取临近缓冲区数据:计算机在读取数据时,会智能地认为要读取的数据邻近的数据也是 需要的,于是在处理的时候就会将这些邻近的数据预先读取出来,这样会大大加快读取速度。

#### **CPU PPM Configuration**

CPU 电源管理配置信息

# <span id="page-41-0"></span>**3.2.4 SATA Configuration**

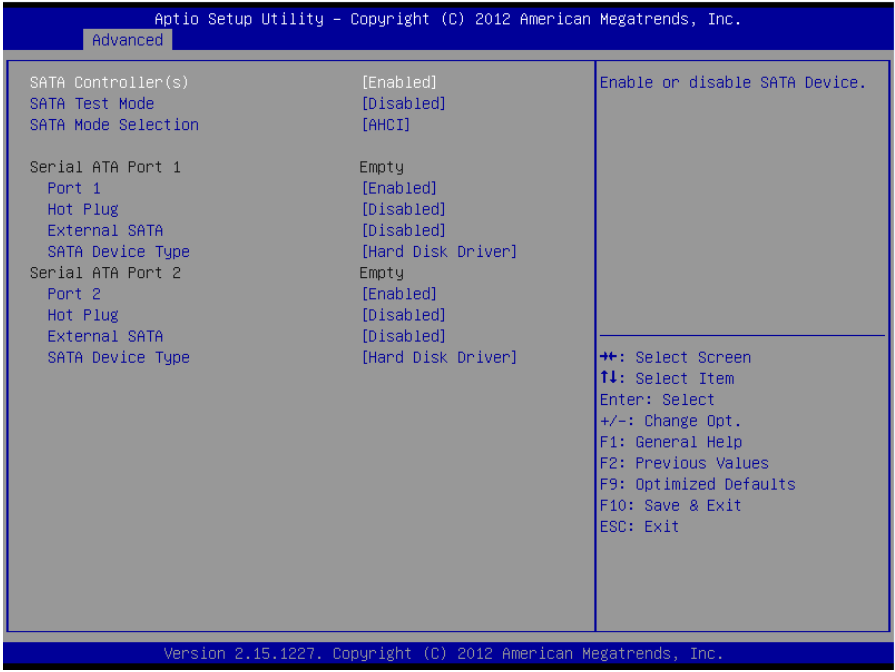

#### **SATA Controller(S)**

此项用以设置启用或禁用 SATA 控制器,设置值有[Disabled] [Enabled]。

#### **SATA Mode**

此项是用来设置SATA配置模式,[IDE]或者[AHCI] 。

#### **Serial ATA Port1/2**

显示当前SATA Port1/2的状态。

# <span id="page-42-0"></span>**3.2.5 USB Configuration**

```
Aptio Setup Utility - Copyright (C) 2012 American Megatrends, Inc.
      Advanced
USB Configuration
                                                                  Enables Legacy USB support.
                                                                  AUTO option disables legacy
                                                                  support if no USB devices are
USB Devices:
     1 Drive, 1 Keyboard, 2 Hubs
                                                                  connected. DISABLE option will
                                                                  keep USB devices available
                                                                  only for EFI applications.
EHCI1
                                      [Enabled]
FHCT2
                                       [Enabled]
EHCI Hand-off
                                      [Disabled]
USB hardware delays and time-outs:
USB transfer time-out
                                      [20 \text{ sec}]Device reset time-out
                                      [20 \text{ sec}]**: Select Screen
Device power-up delay
                                      [Auto]
                                                                  14: Select Item
                                                                  Enter: Select
Mass Storage Devices:
                                                                  +/-: Change Opt.
hp v220w
                                      [Auto]
                                                                  F1: General Help
                                                                  F2: Previous Values
                                                                  F9: Optimized Defaults
                                                                  F10: Save & Exit
                                                                  ESC: Exit
               Version 2.15.1227. Copyright (C) 2012 American Megatrends, Inc
```
#### **Legacy USB Support**

该项用于设置是否支持 USB 设备启动, 即是否加载 DOS 系统下 USB 设备的相关驱动, 如 U 盘、USB 键盘等,就要将此项设为 Enabled 或 Auto。反之则选 Disabled。

**EHCI1/2 Controller :** USB2.0 控制器开关。

#### **EHCI Hand-off**

此选项用来决定是否在进入 OS 前就先将 USB 埠切入 USB 2.0 模式,设定为 Disable 时将会在将所有权交给 OS 前以 USB 1.1 相容模式运作。

#### **USB Transfer time-out:**

USB 传输超时:设置控制、批量、中断传输的超时时间。默认是 20 秒。

#### **Device reset time-out**

设备复位超时: 设置大容量 USB 盘启动命令超时时间。默认是 20 秒。

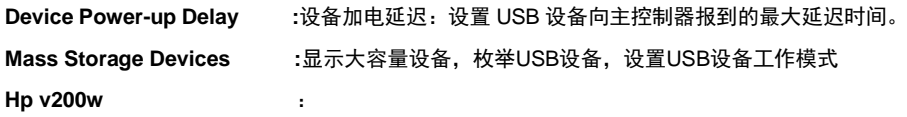

# <span id="page-43-0"></span>**3.2.6 Supper IO Configuration**

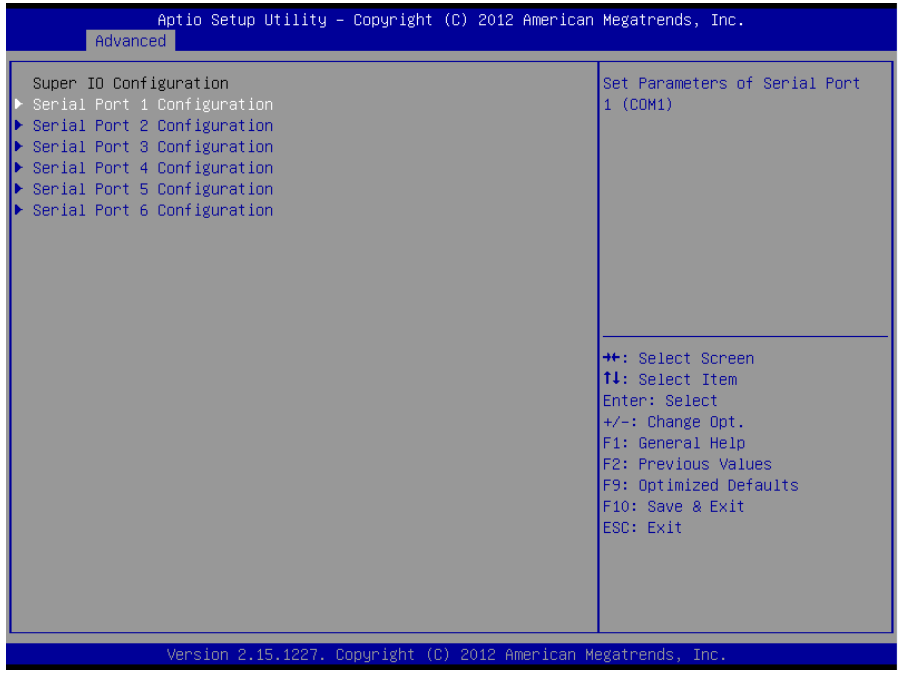

**Serial Port 1/6 Configuration : 串口 1/6 开关配置选项。** 

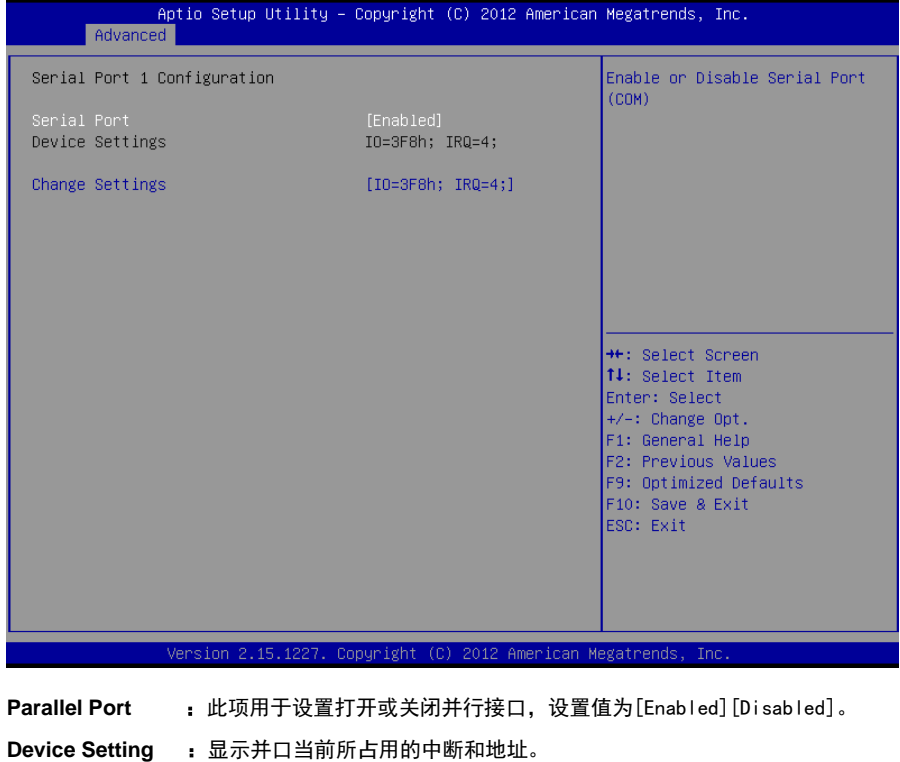

**Change Setting** :此项用于改变并口的资源设置设置,包括地址和中断,建议默认选择 IO=378h;IRQ=7。

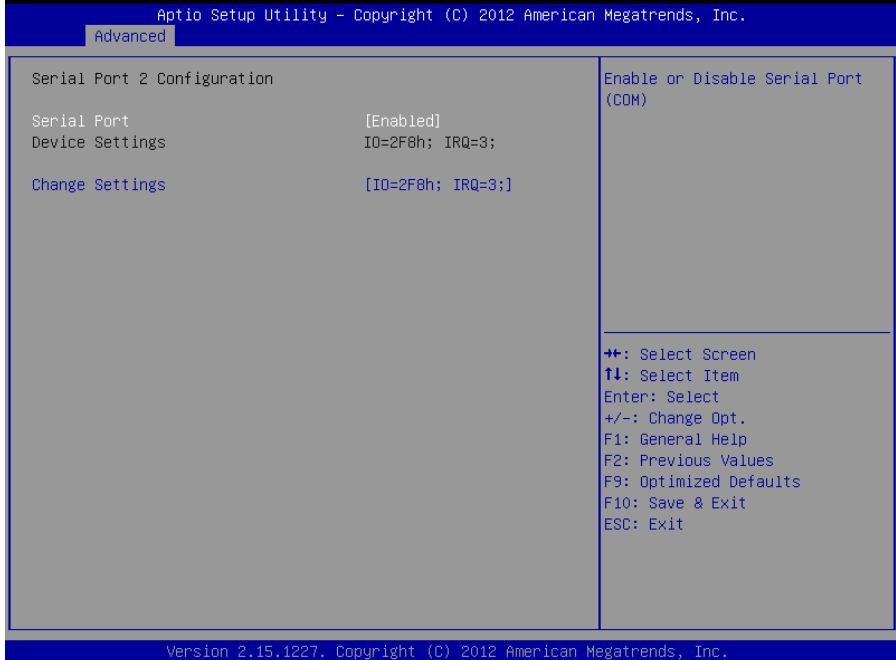

#### **Serial Port**

此项用于设置打开或关闭串行接口,设置值为[Enabled] [Disabled]。

#### **Device Setting**(只读)

显示串口的中断和地址。串口 1 默认 3F8/IRQ4, 串口 2 默认 2F8/IRQ3。

#### **Change Setting**

此项用于改变串口 IO 地址和中断号的设置,默认选择[Auto]。

#### **Serial Port 2\_6 Configuration** 设置同上。(**3** 至 **6** 图略)

# <span id="page-46-0"></span>**3.2.7 H/W Monitor**

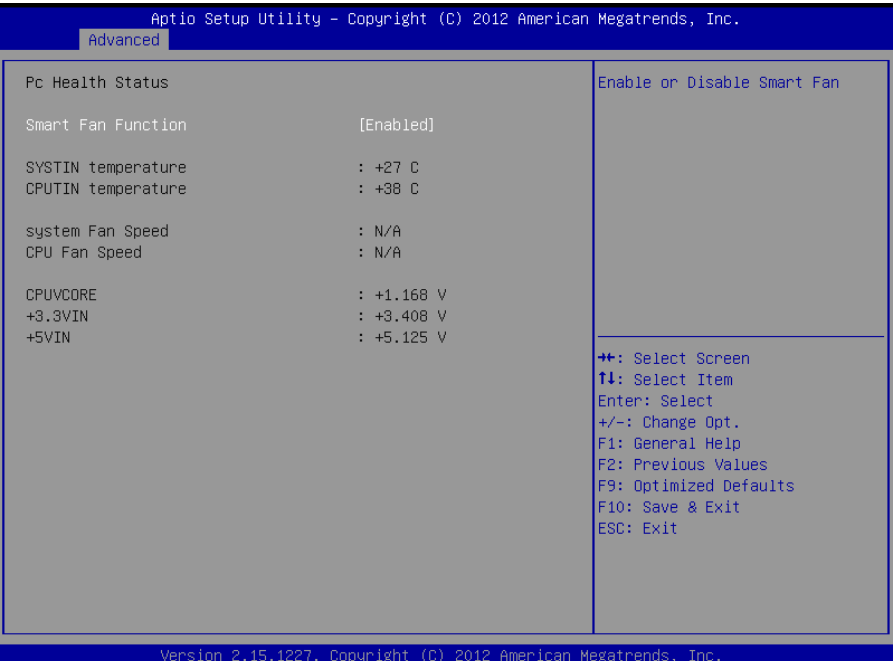

# 硬件安全侦测状体

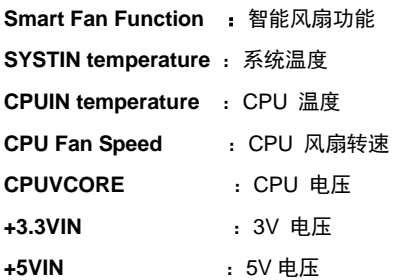

# <span id="page-47-0"></span>**3.2.8 Serial Port Console Redirection**

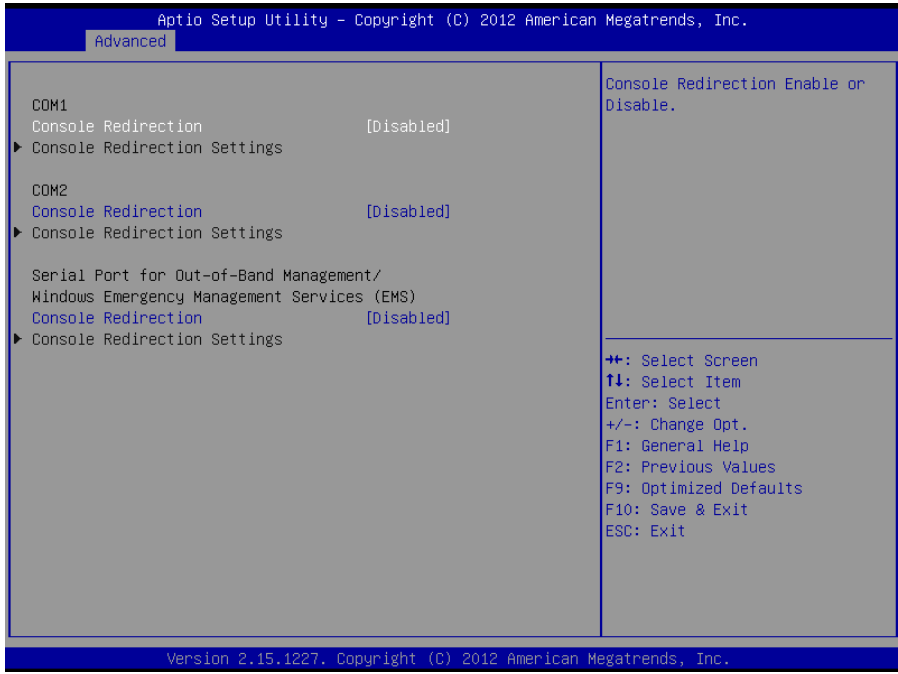

#### **Console Reditection**

控制台重定向,主板支持串口 1,2 控制台重定向,默认 Disable。开启重定向功能一般只 需打开 COM1 或者 COM2 重定向,不需要打开 EMS 重定向。

常用选项:

1. **Console Redirection**:控制台开关选项。

2. **Terminal Type**:终端类型有 VT100/VT100+/ VT-UTF8/ANSI。若终端控制台字符乱码 需要调整此选项,默认 VT100+。

3. **Bits per Second**: 波特率设置,默认 115200。

# <span id="page-48-0"></span>**3.3 Chipset** 菜单

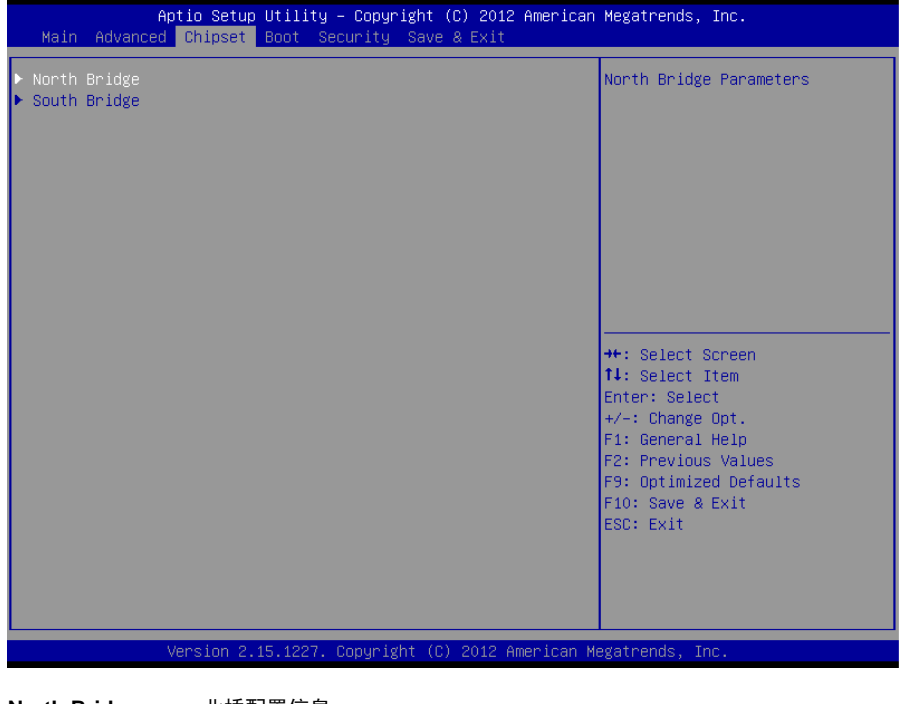

**North Bridge**: 北桥配置信息。 **South Bridge**: 南桥配置信息。

# <span id="page-49-0"></span>**3.3.1 North Bridge**

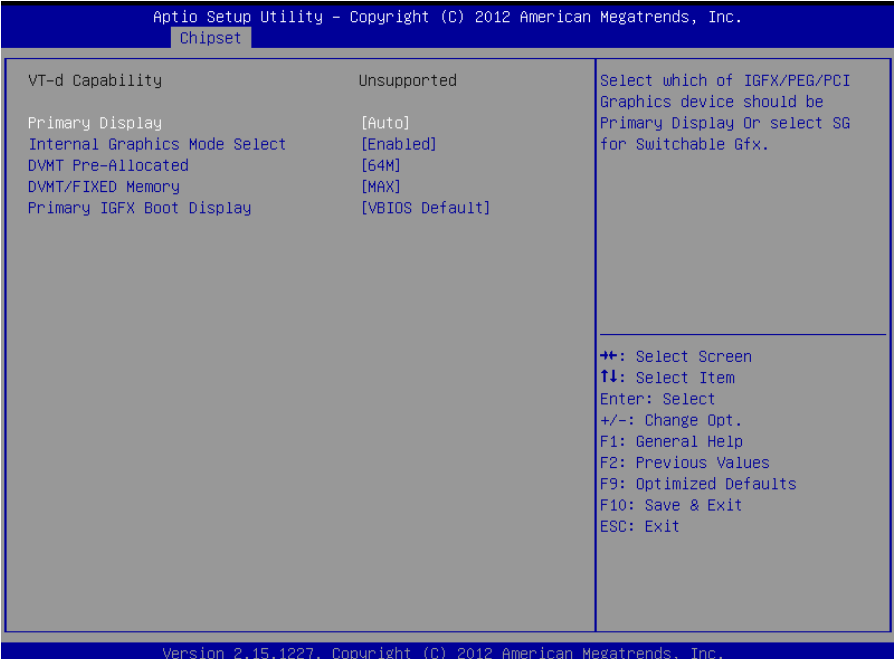

#### **VT-d**

Intel 的 I/O 虚拟技术,需要芯片组支持,所以有的芯片组支持,有的不支持。BIOS 会根 据不同芯片组显示或隐藏该选项,安装虚拟机时请开启。

Primary Display **be accommunity of the set of the State of Primary Display** 

**Internal Graphics Mode Select**:是否启用内置显卡。

**DVMT Pre-Allocated : 置显卡专用显存。** 

**DVMT/FIXED Memory** :设置内置显卡共享显存总大小。

#### **Primary IGFX Boot Display**

 选择板载显卡主显示设备。默认选择[VBIOS Default]。可以自动侦测连接的显示设备。当 主显示设备不选[VBIOS Default],会出现从显示设备选择设置项

# <span id="page-50-0"></span>**3.3.2 South Bridge**

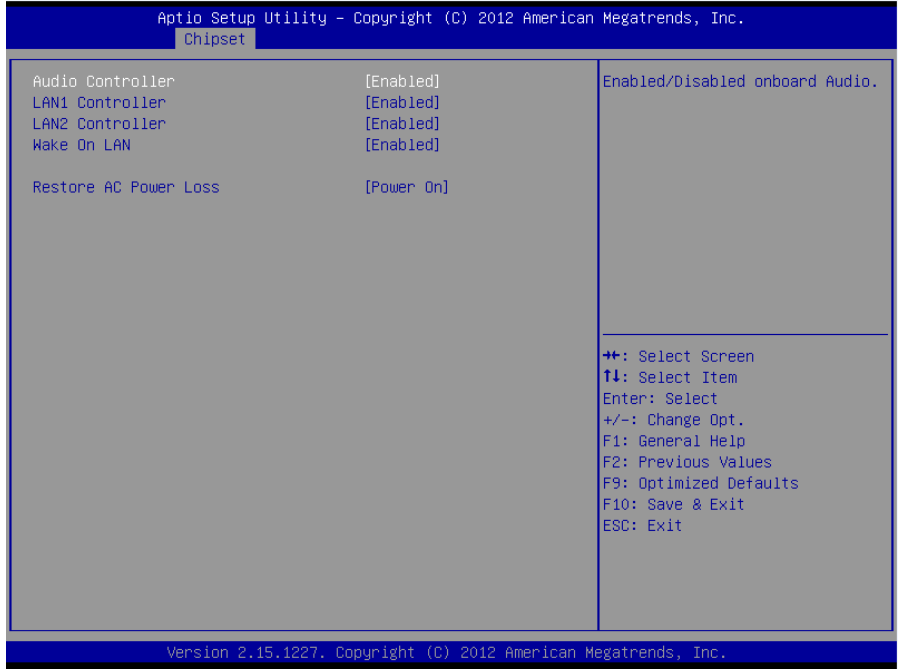

#### **Audio Controller**

该项用于设置是否打开板载声卡,[Enabled]为打开,[Disabled]为关闭。

#### **LAN1/2 Controller**

此项用来设置板载网卡控制器的开或关。

#### **Wake on LAN**

此项用于设置是否允许网络唤醒,设置值有[Enabled ][Disabled]。

#### **Restore AC Power Loss**

 该项用于设置加电后的开机情况,选 Power Off 则加电后需按下电源键才能开机,选 Power On 则加电后直接开机,选 Last State 加电后恢复到掉电前所在状态。

# <span id="page-51-0"></span>**3.4 Boot** 菜单

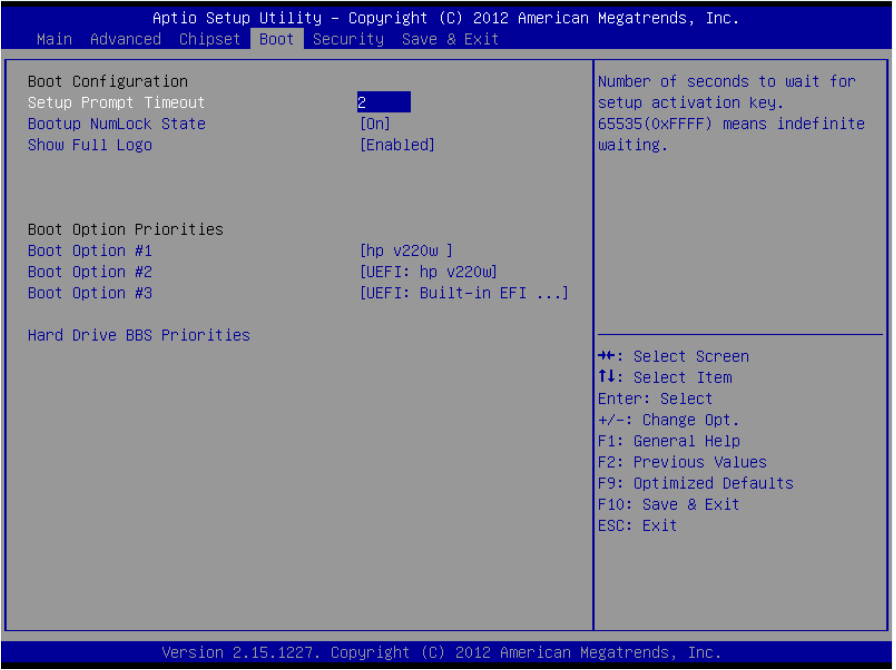

#### **Setup Prompt Timeout**

按 Setup 快捷键的等待时间。如果在设置时间内没有按 Setup 快捷键就继续启动。

#### **Bootup Numlock State**

此功能允许在系统上电至 DOS 系统后激活小键盘的数字锁功能。默认值为 On 即系统启动 时处于数字锁开。设为 Off, 启动时小键盘处于光标控制状态。

#### **Show Full Logo**

开机画面控制选项。 默认值[Enabled],显示开机画面。

#### **Boot Option Priorities#1/#2/#3#4**

系统将按照设定好的顺序来检测设备,直到找到一个能启动的设备,然后从这个设备启动。 启动选项中#1 是最优先的启动设备。

#### **Hard Drive BBS Priorities**

该项里包含有可以作为启动设备的硬盘,如果有多个硬盘,应在该项里选择这些硬盘的优先 顺序,最优先的硬盘会显示在Boot Option #1里

# <span id="page-52-0"></span>**3.5 Security** 菜单

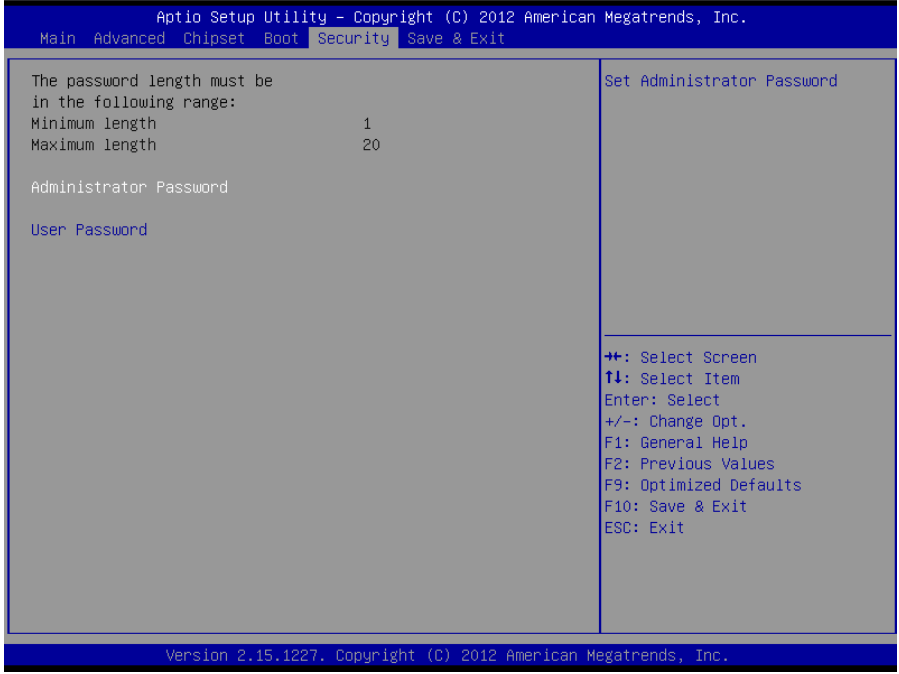

#### 密码的范围必须在以下长度内:

最小长度为 1,最大长度为 20。

### **Administrator Password**

该提示行用来设置管理员用户密码。

#### **User Password**

该提示行用来设置普通用户密码。

# <span id="page-53-0"></span>**3.6 Save & Exit** 菜单

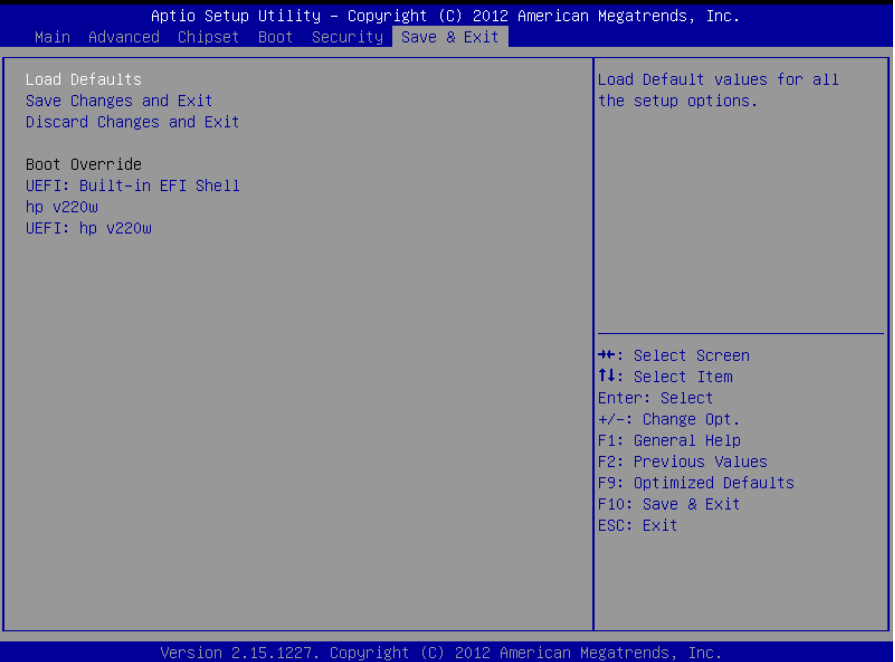

### **Load Defaults**

此选项用于选择是否恢复 BIOS 默认设置。

#### **Save Change and Exit**

要保存对 BIOS 设置的更改并重新启动计算机。在此项上按 Enter 键确认即可。

#### **Discard Change and Exit**

要放弃一切更改并重新启动计算机。在此项上按 Enter 键确认即可。

#### **Boot Override**

此项中列出了所有的启动选项,用户可选择其中一项,并按下<Enter>,即可按该选项进行 引导。

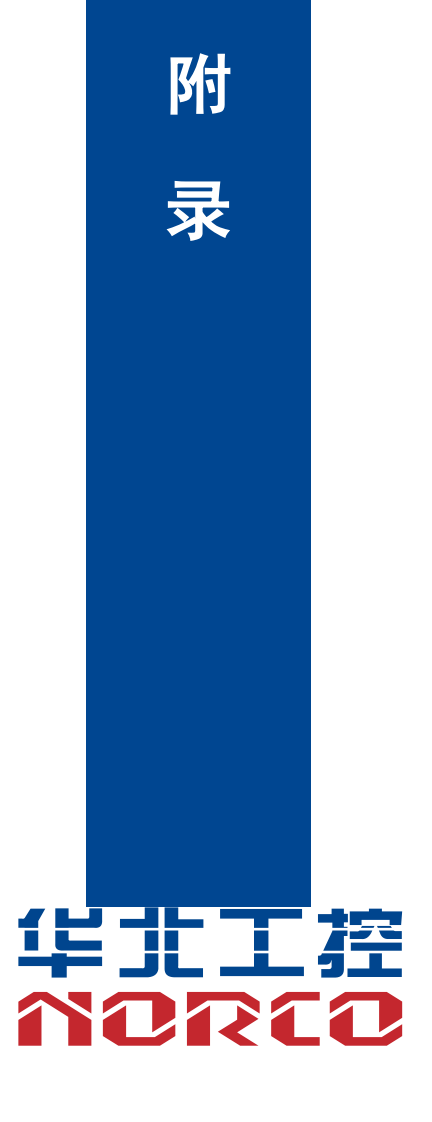

# 附录

# <span id="page-55-1"></span><span id="page-55-0"></span>附一:驱动程序安装

请按以下方法安装驱动程序:

将驱动程序光盘放入光驱中,可以进行自动安装及手动安装。现在以手动安装的方式进行安 装介绍如下(以安装显卡驱动为例):

1:手动安装方式很多,以在设备管理器中进行介绍。

2:右键单击"我的电脑",选择"管理",然后进入设备管理器。

3: 右键单击显示卡项目下的显示控制器,选择"属性",单击"驱动程序",选择"更新驱动程 序"。

4:选择"显示指定位置的所有驱动程序列表,以便可以从列表中选择",然后点击下一步。

5:选定显示驱动程序所在位置,然后点击"确定"。

6:安装完成重启系统。

重启系统后按上面的步骤进行其它驱动程序的安装,直至所有程序安装完成。驱动程序全部安装 完成后,用户可以到设备管理器中看到设备已作用。

#### 备注:安装 **Linux** 系统时,硬盘模式默认为 **IDE** 模式,需设置为 **AHCI** 模式才能正常安装系统。

# <span id="page-56-0"></span>附二:**Watchdog** 编程指引

watchdog 参考代码(ASM)

```
--------------------------------------------------------------------------------------------------------------
    我们可以操作端口来实现对看门狗的操作。可以通过对相应端口写数据来操作端口,实现
Watchdog Timer的不同功能。
    端口说明:
void main()
{
   intindexp = 0x4e, datap = 0x4f; unsigned char temp;
    outportb(indexp,0x87);
    outportb(indexp,0x87); //unlock
    outportb(indexp,0x2d);
    temp = (unsigned char)inportb(datap);
   temp &= 0xfe;
    outportb(indexp,0x2d);
   outportb(datap,temp); //set pin for watchdog
    outportb(indexp,0x07);
    outportb(datap,0x08);
    outportb(indexp,0x30);
   outportb(datap,0x01); //enable logical device
    outportb(indexp,0xf5);
   outportb(datap,0x00); //set second
    /*outportb(datap,0x08); set minute*/
    outportb(indexp,0xf6);
```
outportb(datap,0x03); //set 3 seconds

outportb(indexp,0xf7);

outportb(datap,0x00);

outportb(indexp,0xaa); //lock

}

#### 附三:术语表

#### **ACPI**

高级配置和电源管理。ACPI规范允许操作系统控制计算机及其附加设备的大部分电能。

Windows 98/98SE, Windows 2000和Windows ME全部都支持此规范,让用户能灵活管理 系统的电能。

#### **ATX**

一种取代Baby AT的符合现代的主板布局。它改善了许多元件的布置,并做了一些高效设计, 因此在现在被广泛应用。

#### **BIOS**

基本输入/输出系统。是在PC中包含所有的输入/输出控制代码界面的软件。它在系统启动时 进行硬件检测,开始操作系统的运作,在操作系统和硬件之间提供一个界面。BIOS是存储在一 个只读存储器芯片内。

#### **BUS**

总线。在计算机系统中,不同部件之间交换数据的通道,是一组硬件线路。我们所指的BUS 通常是CPU和主内存元件内部的局部线路。

#### **Chipset**

芯片组。是为执行一个或多个相关功能而设计的集成芯片。我们指的是由南桥和北桥组成的 系统级芯片组,他决定了主板的架构和主要功能。

#### **CMOS**

互补金属-氧化物半导体。是一种被广泛应用的半导体类型。它具有高速、低功耗的特点。 我们指的CMOS是在主板上的CMOS RAM中预留的一部分空间,用来保存日期、时间、系统信 息和系统参数设定信息等。

#### **COM**

串口。一种通用的串行通信接口,一般采用标准DB 9公头接口连接方式。

#### **DIMM**

46

# **MATX-6933** 用户手册

双列直插式内存模块。是一个带有内存芯片组的小电路板。提供64bit的内存总线宽度。

#### **DRAM**

动态随机存取存储器。是一个普通计算机的通用内存类型。通常用一个晶体管和一个电容来 存储一个位。随着技术的发展,DRAM的类型和规格已经在计算机应用中变得越来越多样化。例 如现在常用的就有:SDRAM、DDR SDRAM和RDRAM。

#### **IDE**

集成电路设备驱动的一个规范,广泛用于连接硬盘驱动接口和硬盘/CD-ROM设备。

#### **IrDA**

红外传输接口,用以连接红外传输模组。此类设备通过红外光波传输数据而不需要任何电缆 连接,现已发展为一种标准。

#### **LAN**

局域网络接口。一个小区域内相互关联的计算机组成的一个计算机网络,一般是在一个企事 业单位或一栋建筑物。局域网一般由服务器、工作站、一些通信链接组成,一个终端可以通过电 线访问数据和设备的任何地方,许多用户可以共享昂贵的设备和资源。

#### **LED**

发光二极管,一种半导体设备,当电流流过时它会被点亮,通常用来把信息非常直观的表示 出来,例如表示电源已经导通或硬盘驱动器正在工作等。

#### **LPT**

通用并行接口。由DOS保留的一个名称,用来表示采用并行方式传输数据的接口。一般被用 来连接打印机。

#### **PnP**

即插即用。允许PC对外接设备进行自动配置,不用用户手动操作系统就可以自己工作的一 种规格。为实现这个特点,BIOS支持PnP和一个PnP扩展卡都是必需的。

#### **POST**

上电自检。在启动系统期间,BIOS会对系统执行一个连续的检测操作,包括检测RAM,键

盘,硬盘驱动器等,看它们是否正确连接和是否正常工作。

#### **PS/2**

由IBM发展的一种键盘和鼠标连接的接口规范。PS/2是一个仅有6PIN的DIN接口,也可以用 以连接其他的设备,比如调制解调器。

#### **USB**

通用串行总线。一种适合低速外围设备的硬件接口,一般用来连接键盘、鼠标等。一台PC 最多可以连接127个USB设备,提供一个12Mbit/s的传输带宽;USB支持热插拔和多数据流功能, 即在系统工作时可以插入USB设备,系统可以自动识别并让插入的设备正常。

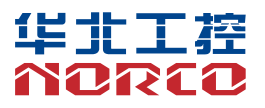

敬请参阅

http://www.norco.com.cn

本手册所提供信息可不经事先通知进行变更

华北工控对所述信息保留解释权

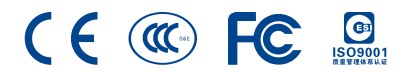